# **AWS Tools for Windows PowerShell**

**User Guide**

**Version 1.0**

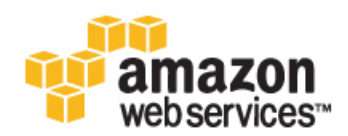

### **AWS Tools for Windows PowerShell: User Guide**

Copyright © 2014 Amazon Web Services, Inc. and/or its affiliates. All rights reserved.

The following are trademarks of Amazon Web Services, Inc.: Amazon, Amazon Web Services Design, AWS, Amazon CloudFront, Cloudfront, CloudTrail, Amazon DevPay, DynamoDB, ElastiCache, Amazon EC2, Amazon Elastic Compute Cloud, Amazon Glacier, Kinesis, Kindle, Kindle Fire, AWS Marketplace Design, Mechanical Turk, Amazon Redshift, Amazon Route 53, Amazon S3, Amazon VPC. In addition, Amazon.com graphics, logos, page headers, button icons, scripts, and service names are trademarks, or trade dress of Amazon in the U.S. and/or other countries. Amazon's trademarks and trade dress may not be used in connection with any product or service that is not Amazon's, in any manner that is likely to cause confusion among customers, or in any manner that disparages or discredits Amazon.

All other trademarks not owned by Amazon are the property of their respective owners, who may or may not be affiliated with, connected to, or sponsored by Amazon.

## **Table of Contents**

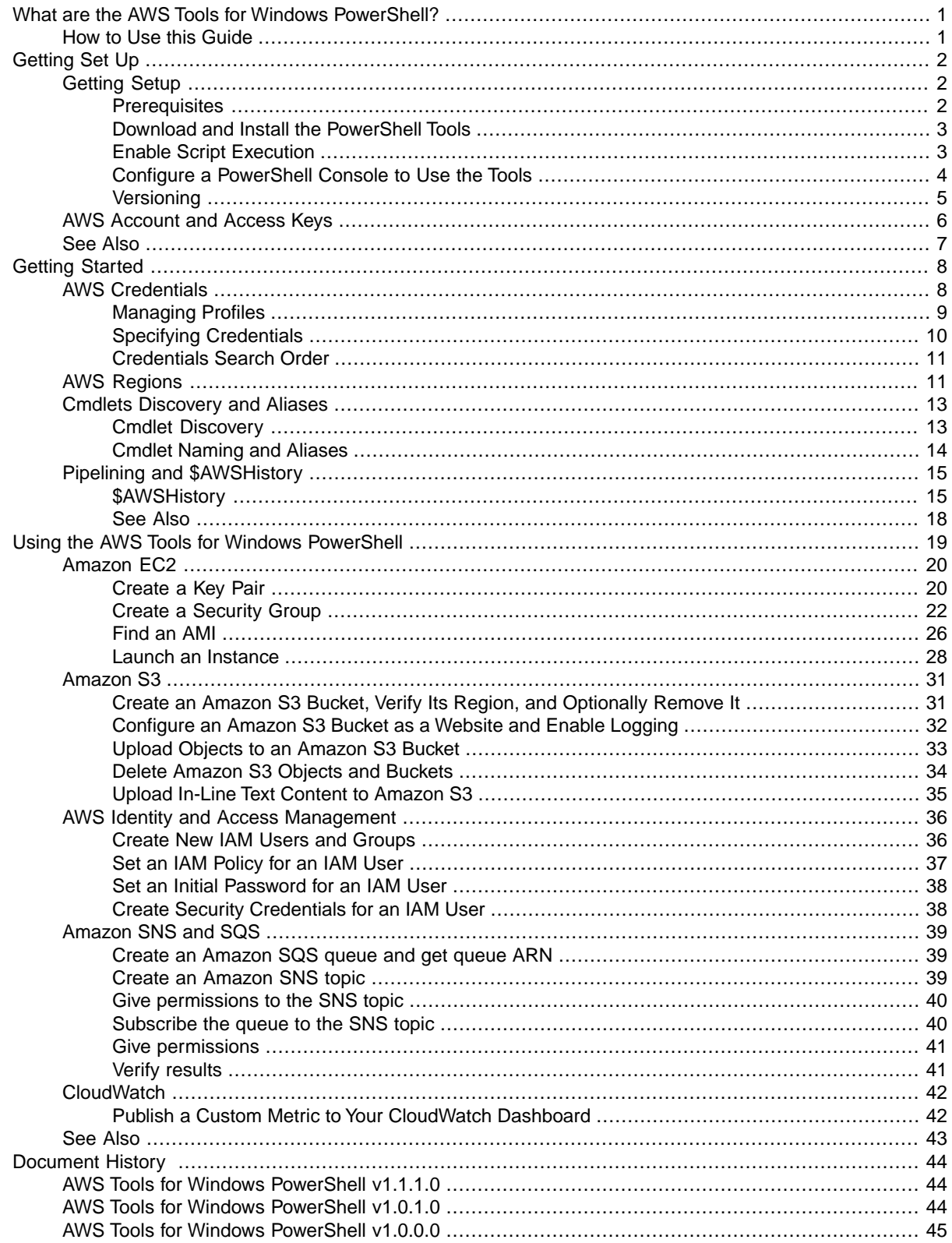

# <span id="page-3-0"></span>**What are the AWS Tools for Windows PowerShell?**

The AWS Tools for Windows PowerShell are a set of PowerShell cmdlets that are built on top of the functionality exposed by the AWS SDK for .NET. The AWS Tools for Windows PowerShell enable you to script operations on your AWS resources from the PowerShell command line. Although the cmdlets are implemented using the service clients and methods from the SDK, the cmdlets provide an idiomatic PowerShell experience for specifying parameters and handling results. For example, the cmdlets for the PowerShell Tools support PowerShell pipelining—that is, you can pipeline PowerShell objects both into and out of the cmdlets.

<span id="page-3-1"></span>The AWS Tools for Windows PowerShell are flexible in how they enable you to handle credentials including support for the AWS Identity and Access Management (IAM) infrastructure; you can use the tools with IAM user credentials, temporary security tokens, and IAM roles.

The AWS Tools for Windows PowerShell support the same set of services and regions as supported by the SDK.

# **How to Use this Guide**

The guide is divided into the following major sections:

#### [Setting up the AWS Tools for Windows PowerShell \(p.](#page-4-0) 2)

This section explains how to install the AWS Tools for Windows PowerShell. It also covers how to sign up for AWS if you don't already have an account. (An AWS account is required in order to use the PowerShell Tools.)

#### [Getting Started with the AWS Tools for Windows PowerShell \(p.](#page-10-0) 8)

This section describes the fundamentals of using the tools, such as specifying credentials and regions, finding cmdlets for a particular service, and using aliases for cmdlets.

#### [Using the AWS Tools for Windows PowerShell \(p.](#page-21-0) 19)

This section includes information about using the AWS Tools for Windows PowerShell to perform common AWS tasks.

# <span id="page-4-0"></span>**Setting up the AWS Tools for Windows PowerShell**

# <span id="page-4-1"></span>**Setting up the AWS Tools for Windows Power-Shell**

#### **Topics**

- [Prerequisites \(p.](#page-4-2) 2)
- [Download and Install the AWS Tools for Windows PowerShell \(p.](#page-5-0) 3)
- [Enable Script Execution \(p.](#page-5-1) 3)
- <span id="page-4-2"></span>• [Configure a PowerShell Console to Use the AWS Tools for Windows PowerShell \(p.](#page-6-0) 4)
- [Versioning \(p.](#page-7-0) 5)

# **Prerequisites**

To use the AWS Tools for Windows PowerShell, you must have an AWS account. If you do not yet have an AWS account, see [AWS Account and Access Keys \(p.](#page-8-0) 6) for instructions on how to sign up.

To use the AWS Tools for Windows PowerShell, your installed system must meet the following prerequisites:

- Microsoft Windows XP or later
- Windows PowerShell 2.0 or later

Windows 7 and Windows Server 2008 R2 come with Windows PowerShell 2.0 installed. Windows 8 and Windows Server 2012 come with Windows PowerShell 3.0 installed. For earlier versions of Windows, such as Windows XP, Windows Vista, Windows Server 2003, and Windows Server 2008, you can get PowerShell 2.0 by installing the Windows Management Framework

• [Windows Management Framework \(Windows PowerShell 2.0, WinRM 2.0, and BITS 4.0\)](http://support.microsoft.com/kb/968929)

### <span id="page-5-0"></span>**Download and Install the AWS Tools for Windows PowerShell**

The AWS Tools for Windows PowerShell is one of the optional components that you can install using the AWS Tools for Windows installer . msi. Download the installer by navigating to the following URL and clicking **AWS Tools for Windows**.

<http://aws.amazon.com/powershell/>

The installer for the PowerShell Tools installs the most recent version of the [AWS SDK for .NET.](http://aws.amazon.com/sdkfornet/) If you have Microsoft Visual Studio installed, the installer can also install the [AWS Toolkit for Visual Studio.](http://docs.aws.amazon.com/AWSToolkitVS/latest/UserGuide/welcome.html)

All Windows Amazon Machine Images (AMIs) have the AWS Tools for Windows PowerShell pre-installed. For an example of using the PowerShell Tools on an Amazon EC2 instance, see the following sample in the AWS SDK for .NET.

<span id="page-5-1"></span>New | Project... | AWS | Compute and Networking | AWS EC2 Sample

### **Enable Script Execution**

In order to load the AWS Tools for Windows PowerShell module, you need to enable PowerShell script execution—if you have not already done so.To enable script execution, use the Set-ExecutionPolicy cmdlet to set a policy of RemoteSigned. By default, PowerShell uses a policy of Restricted. For more information about execution policies, see [Microsoft's TechNet documentation](http://technet.microsoft.com/en-us/library/ee176961.aspx).

#### **To enable script execution**

- 1. Administrator privileges are required to set the execution policy. If you are not logged in as a user with administrator privileges, you need to open a PowerShell prompt as Administrator: Click **Start** and then click **All Programs**; click **Accessories**, and then click **Windows PowerShell**; now rightclick **Windows PowerShell**, and select **Run as administrator** from the context menu.
- 2. At the command prompt, type: Set-ExecutionPolicy RemoteSigned

#### **Note**

On a 64-bit system, you will also need to perform these steps for the 32-bit version of PowerShell, **Windows PowerShell (x86)**.

If you do not have the execution policy set correctly, PowerShell generates the following message.

```
File C:\Users\teslan\Documents\WindowsPowerShell\Microsoft.PowerShell_profile.ps1
 cannot be loaded because the execution
 of scripts is disabled on this system. Please see "get-help about_signing" for
 more details.
At line:1 char:2
+ . <<<< 'C:\Users\teslan\Documents\WindowsPowerShell\Microsoft.PowerShell_pro 
file.ps1'
    + CategoryInfo : NotSpecified: (:) [], PSSecurityException
    + FullyQualifiedErrorId : RuntimeException
```
The installer for the PowerShell Tools updates the [PSModulePath](http://msdn.microsoft.com/en-us/library/windows/desktop/dd878326.aspx) to include the location of the directory that contains the AWSPowerShell module. As a result, if you are using PowerShell version 3, the

AWSPowerShell module is loaded automatically whenever you run one of the AWS cmdlets.This enables you to use the AWS cmdlets interactively even if the execution policy on your system is set to disallow script execution.

Because the PSModulePath includes the location of the AWS module's directory, the Get-Module -ListAvailable cmdlet shows the module.

```
PS C:\> Get-Module -ListAvailable
ModuleType Name ExportedCommands
---------- ---- ----------------
Manifest AppLocker {}
Manifest BitsTransfer {}
Manifest PSDiagnostics {}
Manifest TroubleshootingPack {}
Manifest AWSPowerShell {Update-EBApplicationVersion, Set-DPStatus,
 Remove-IAMGroupPol...
```
### <span id="page-6-0"></span>**Configure a PowerShell Console to Use the AWS Tools for Windows PowerShell**

The installer creates a **Start Menu** group called, **Amazon Web Services**, which contains a shortcut called **Windows PowerShell for AWS**. For PowerShell version 2, this shortcut automatically imports the AWSPowerShell module and then runs the Initialize-AWSDefaults cmdlet. For PowerShell version 3, the AWSPowerShell module is loaded automatically whenever you run an AWS cmdlet. So, for PowerShell version 3 installations, the shortcut created by the installer only runs the Initialize-AWS-Defaults cmdlet. For more information about Initialize-AWSDefaults, see [Using AWS Creden](#page-10-1)[tials \(p.](#page-10-1) 8).

The installer also creates an additional shortcut called **AWS Tools for Windows**, which opens a visual display of AWS resources for Windows developers.

If you use PowerShell version 3 or if you only use the shortcut installed by the installer, you do not need to configure a PowerShell window to use the AWS Tools for Windows PowerShell. However, if, for example, you use PowerShell version 2 with a specially configured PowerShell window and want to add support for the tools, you need to load the AWS module yourself.

### **How to Load the AWS Tools for Windows PowerShell Module (PowerShell version 2)**

#### **To load the PowerShell Tools module into your current session**

1. Open a PowerShell prompt and type the following command:

```
PS C:> import-module "C:\Program Files (x86)\AWS Tools\PowerShell\AWSPower 
Shell\AWSPowerShell.psd1"
```
2. To verify that the module was loaded, type the following command:

PS C:> Get-Module

If you see an entry in the list named **AWSPowerShell** (see the following), then the PowerShell Tools module was loaded successfully.

```
ModuleType Name ExportedCommands
  ---------- ---- ----------------
  Binary AWSPowerShell {Update-EBApplicationVersion, Set-
S3ACL...
```
### **Load AWS CLI for PowerShell Module into Every Session (PowerShell version 2)**

To automatically load the AWSPowerShell module every time you start a PowerShell session, you can add it to your PowerShell profile. Note, however, that adding commands to your PowerShell profile can slow down the speed at which a PowerShell session starts up.

The PowerShell \$profile variable contains the full path to the text file that contains your PowerShell profile. This variable is available only in a PowerShell session; it is not one of the regular Windows environment variables. To view the value of this variable, use echo.

```
echo $profile
C:\Users\kncubq\Documents\WindowsPowerShell\Microsoft.PowerShell_profile.ps1
```
You can edit this file with any text editor, such as notepad.exe.

<span id="page-7-0"></span>notepad \$profile

You may need to create both the profile directory and the profile itself if they do not already exist.

## **Versioning**

New versions of the PowerShell Tools will release periodically to support new AWS services and features. To tell what version of the tools you have installed, use the following command:

```
PS C:\> Get-AWSPowerShellVersion
AWS Tools for Windows PowerShell
Version 1.0.0.9
Copyright 2012 Amazon.com, Inc. or its affiliates. All Rights Reserved.
Amazon Web Services SDK for .NET
Version 1.5.9.1
Copyright 2009-2012 Amazon.com, Inc. or its affiliates. All Rights Reserved.
This software includes third party software subject to the following copyrights:
- Logging from log4net, Apache License
[http://logging.apache.org/log4net/license.html]
```
You can also specify the -ListServices option to see a list of which AWS services are supported in the current version of the tools.

PS C:\> Get-AWSPowerShellVersion -ListServices AWS Tools for Windows PowerShell Version 1.0.0.9 Copyright 2012 Amazon.com, Inc. or its affiliates. All Rights Reserved. Amazon Web Services SDK for .NET Version 1.5.9.1 Copyright 2009-2012 Amazon.com, Inc. or its affiliates. All Rights Reserved. This software includes third party software subject to the following copyrights: - Logging from log4net, Apache License [http://logging.apache.org/log4net/license.html] Service Noun Prefix Version ------- ----------- ------- Auto Scaling 2011-01-01 AS 2011-01-01 Amazon CloudFront CF CF 2012-07-01 AWS CloudFormation **CFN** CFN 2010-05-15 Amazon CloudSearch CS 2011-02-01 Amazon CloudWatch CW 2010-08-01 Amazon ElastiCache EC 2012-03-09 Amazon Elastic Compute Cloud EC2 2012-10-01 Elastic Load Balancing ELB 2012-06-01 Amazon Elastic MapReduce EMR 2009-03-31 AWS Identity and Access Management IAM 2010-05-08<br>AWS Import/Export IE TE 2010-06-01 AWS Import/Export IE AWS Route 53 R53 2012-02-29 Amazon Relational Database Service RDS Amazon Simple Storage Service 53 3 2006-03-01 Amazon Simple Email Service SES SES 2010-12-01 AWS Storage Gateway  $\overline{SG}$  SG  $\overline{2012-06-30}$ Amazon Simple Notification Service SNS 2010-03-31 Amazon Simple Queue Service SQS 50S 2012-11-05 AWS Security Token Service STS STS 2011-06-15

# <span id="page-8-0"></span>**AWS Account and Access Keys**

To access AWS, you will need to sign up for an AWS account.

#### **To sign up for an AWS account**

- 1. Open [http://aws.amazon.com,](http://aws.amazon.com) and then click **Sign Up**.
- 2. Follow the on-screen instructions.

Part of the sign-up procedure involves receiving a phone call and entering a PIN using the phone keypad.

AWS sends you a confirmation email after the sign-up process is complete. At any time, you can view your current account activity and manage your account by going to<http://aws.amazon.com> and clicking **My Account/Console**.

#### **To get your access key ID and secret access key**

Access keys consist of an access key ID and secret access key, which are used to sign programmatic requests that you make to AWS. If you don't have access keys, you can create them by using the AWS Management Console.

#### **Note**

To create access keys, you must have permissions to perform the required IAM actions. For more information, see [Granting IAM User Permission to Manage Password Policy and Credentials](http://docs.aws.amazon.com/IAM/latest/UserGuide/PasswordPolicyPermission.html) in *Using IAM*.

- 1. Open the [IAM console](https://console.aws.amazon.com/iam/home?#home).
- 2. From the navigation menu, click **Users**.
- 3. Select your IAM user name.
- 4. Click **User Actions**, and then click **Manage Access Keys**.
- 5. Click **Create Access Key**.

Your keys will look something like this:

- Access key ID example: AKIAIOSFODNN7EXAMPLE
- Secret access key example: wJalrXUtnFEMI/K7MDENG/bPxRfiCYEXAMPLEKEY
- 6. Click **Download Credentials**, and store the keys in a secure location.

Your secret key will no longer be available through the AWS Management Console; you will have the only copy. Keep it confidential in order to protect your account, and never email it. Do not share it outside your organization, even if an inquiry appears to come from AWS or Amazon.com. No one who legitimately represents Amazon will ever ask you for your secret key.

#### **Related topics**

- <span id="page-9-0"></span>• [What Is IAM?](http://docs.aws.amazon.com/IAM/latest/UserGuide/IAM_Introduction.html) in *Using IAM*
- [AWS Security Credentials](http://docs.aws.amazon.com/general/latest/gr/aws-security-credentials.html) in *AWS General Reference*

# **See Also**

- [Getting Started with the AWS Tools for Windows PowerShell \(p.](#page-10-0) 8)
- [Using the AWS Tools for Windows PowerShell \(p.](#page-21-0) 19)

# <span id="page-10-0"></span>**Getting Started with the AWS Tools for Windows PowerShell**

This section describes fundamentals of using the PowerShell Tools. For example, it explains how to specify which credentials and region the tools should use when interacting with AWS. This section also provides guidance on how to use standard PowerShell cmdlets such as Get-Command to discover AWS cmdlets.

#### **Topics**

- [Using AWS Credentials \(p.](#page-10-1) 8)
- [Specifying AWS Regions \(p.](#page-13-1) 11)
- <span id="page-10-1"></span>• [Cmdlet Discovery and Aliases \(p.](#page-15-0) 13)
- [Pipelining and \\$AWSHistory \(p.](#page-17-0) 15)

# **Using AWS Credentials**

Each PowerShell Tools command must include a set of AWS credentials, which are used to cryptographically sign the corresponding web service request.You can specify credentials per-command, per-session, or for all sessions. To avoid accidentally exposing your credentials, you should not put literal credentials in a command. Instead, you can create a profile for each set of credentials that you want to use, and store the profile in either of two credentials stores.You then reference the appropriate profile by name in your command, and PowerShell Tools retrieves the associated credentials. For a general discussion of how to safely manage AWS credentials, see [Best Practices for Managing AWS Access Keys.](http://docs.aws.amazon.com/general/latest/gr/aws-access-keys-best-practices.html)

#### **Note**

If you do not yet have an AWS account, you will need one in order to obtain credentials and use the PowerShell Tools. For information about how to sign up for an account, see [AWS Account](#page-8-0) [and Access Keys \(p.](#page-8-0) 6).

#### **Topics**

- [Managing Profiles \(p.](#page-11-0) 9)
- [Specifying Credentials \(p.](#page-12-0) 10)
- [Credentials Search Order \(p.](#page-13-0) 11)

### <span id="page-11-0"></span>**Managing Profiles**

PowerShell Tools can use either of two credentials stores.

• The SDK Store, which encrypts your credentials and stores them under your home folder.

The SDK Store can also be used by the [AWS SDK for .NET](http://docs.aws.amazon.com/AWSSdkDocsNET/latest/DeveloperGuide/net-dg-config-creds.html) and [AWS Toolkit for Visual Studio.](http://docs.aws.amazon.com/AWSToolkitVS/latest/UserGuide/welcome.html)

• The credentials file, which is also located under your home folder, but stores credentials as plaintext.

The credentials file can also be used by all AWS SDKs and the AWS Command Line Interface.

This topic describes how to use PowerShell Tools to manage your profiles in the SDK Store. You can also manage the SDK Store by using th[eToolkit for Visual Studio](http://docs.aws.amazon.com/AWSToolkitVS/latest/UserGuide/tkv_setup.html) or programmatically by using the SDK for .NET. For directions on how to manage profiles in the credentials file, see [http://docs.aws.amazon.com/](http://docs.aws.amazon.com/general/latest/gr/aws-access-keys-best-practices.html) [general/latest/gr/aws-access-keys-best-practices.html](http://docs.aws.amazon.com/general/latest/gr/aws-access-keys-best-practices.html)

#### Add a new profile

To add a new profile to the SDK Store, call Set-AWSCredentials as follows:

Set-AWSCredentials -AccessKey *AKIAIOSFODNN7EXAMPLE* -SecretKey *wJalrXUtn FEMI/K7MDENG/bPxRfiCYEXAMPLEKEY* -StoreAs *MyProfileName*

The parameters are:

- -AccessKey The access key.
- -SecretKey The secret key.
- -StoreAs The profile name, which must be unique.

To specify the default profile, set the profile name to default.

#### Update a profile

The SDK Store must be maintained manually. If you later change credentials on the service—for example, by using the [IAM Console](https://console.aws.amazon.com/iam/home#s=Users)—running a command with the locally stored credentials will fail with the following error message:

The AWS Access Key Id you provided does not exist in our records.

You can update a profile by repeating the Set-AWSCredentials command for the profile, and passing it the new access and secret keys.

#### List profiles

You can check the current list of names as follows:

Get-AWSCredentials -ListStoredCredentials

#### Remove a profile

To remove a profile, use the following command:

Clear-AWSCredentials -StoredCredentials *MyProfileName*

The -StoredCredentials parameter specifies the profile name.

# <span id="page-12-0"></span>**Specifying Credentials**

There are several ways to specify credentials. The preferred approach is to use a profile rather than incorporating literal credentials into your command line. The PowerShell Tools locates the profile using a search order that is described in [Credentials Search Order](#page-13-0) (p. [11\)](#page-13-0). This section describes the most common ways to specify a profile.

#### **Note**

You use the -ProfileName parameter to specify a profile. This parameter is equivalent to the -StoredCredentials parameter used by earlier PowerShell Tools releases. For backward compatibility, -StoredCredentials is still supported.

#### Default profile (recommended)

Use Initialize-AWSDefaults to specify a default profile for every PowerShell session.

```
PS C:\> Initialize-AWSDefaults -ProfileName MyProfileName -Region us-west-
2
```
#### **Note**

The default credentials are included in the SDK Store under the default profile name. The command overwrites any existing profile with that name.

#### Session profile

Use Set-AWSCredentials to specify a default profile for a particular session.This profile overrides any default profile for the duration of the session.

```
PS C:> Set-AWSCredentials -ProfileName MyProfileName
```
The -ProfileName parameter specifies the profile name.

**Note**

In versions of the PowerShell Tools prior to v1.1, the above command did not work correctly, and would *overwrite* the profile specified by *MyProfileName*.We recommend using a more recent version of the PowerShell Tools.

#### Command profile

Use the -ProfileName parameter to specify a profile for a particular command. This profile override any default or session profiles. For example:

PS C:> Get-EC2Instance -ProfileName *MyProfileName*

#### **Tip**

When you specify a default or session profile, you can also include  $a$  -Region parameter to specify a default or session region. For more information, see [Specifying AWS Regions](#page-13-1) (p. [11\)](#page-13-1). The following example specifies a default profile and region.

```
PS C:\> Initialize-AWSDefaults -ProfileName MyProfileName -Region us-
west-2
```
By default, the credentials file is assumed to be in it's default location under the user's home folder (C:\users\*username*\.aws\credentials).To specify a credentials file in an arbitrary location, include a -ProfilesLocation parameter, set to the credentials file path. For example, the following example specifies a non-default credentials file for a particular command.

```
PS C:> Get-EC2Instance -ProfileName MyProfileName -ProfileLocation C:\aws_ser 
vice_credentials\credentials
```
## <span id="page-13-0"></span>**Credentials Search Order**

When you run a command, PowerShell Tools searches for credentials in the following order and uses the first available set.

1. Use literal credentials that are embedded in the command line.

We strongly recommend using profiles rather than putting literal credentials in your command lines.

- 2. Use a specified profile name or profile location.
	- If you specify only a profile name, use a specified profile from the SDK Store and, if that does not exist, the specified profile from the credentials file in the default location.
	- If you specify only a profile location, use the default profile from that credentials file.
	- If you specify a name and a location, use the specified profile from that credentials file.

If the specified profile or location is not found, the command throws an exception. Search proceeds to the following steps only if you have not specified a profile or location.

- 3. Use credentials specified by the -Credentials parameter.
- 4. Use a session profile.
- 5. Use a default profile, in the following order:
	- a. The default profile in the SDK store.
	- b. The default profile in the credentials file.
	- c. Use the AWS PS Default profile in the SDK Store.
- 6. If you are using running the command on an Amazon EC2 instance that is configured for an IAM role, use EC2 instance credentials stored in an instance profile.

<span id="page-13-1"></span>For more information about using IAM roles for Amazon EC2 Instances, go to the [AWS Developer](http://docs.aws.amazon.com/AWSSdkDocsNET/latest/DeveloperGuide/net-dg-roles.html) [Guide for .NET](http://docs.aws.amazon.com/AWSSdkDocsNET/latest/DeveloperGuide/net-dg-roles.html).

If this search fails to locate the specified credentials, the command throws an exception.

# **Specifying AWS Regions**

There are two ways to specify the AWS Region to use when running AWS CLI commands, the -Region common parameter, or the Set-AWSDefaultRegion command.

Most AWS cmdlets will fail if you do not specify a region. The exceptions are: [Amazon S3](#page-33-0) (p. [31\),](#page-33-0) Amazon SES, and [AWS Identity and Access Management \(IAM\)](#page-38-0) (p. [36\).](#page-38-0)

In the absence of a specified region, Amazon S3 uses [US Standard](http://docs.aws.amazon.com/AmazonS3/latest/dev/LocationSelection.html) and Amazon SES uses [US East 1.](http://docs.aws.amazon.com/general/latest/gr/rande.html#ses_region)

[Amazon SES](https://console.aws.amazon.com/ses/home?#) and [IAM](https://console.aws.amazon.com/iam/home) are services that do not require a region to be specified.

#### **To specify the region for a single AWS command**

Add the -Region parameter to your command, such as:

```
PS C:> Get-EC2Image -Region us-west-1
```
#### **To set a default region for all AWS CLI commands in the session**

• From the PowerShell command prompt, type the following command:

PS C:> Set-DefaultAWSRegion us-west-1

#### **Note**

This setting will last only for the current session. To apply to all of your PowerShell sessions, you can add this command to your PowerShell profile as you did for the import-module command.

#### **To view the current default region for all AWS CLI commands**

• From the PowerShell command prompt, type the following command:

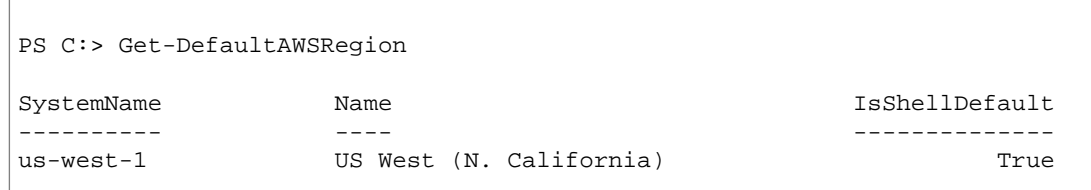

**To clear the current default region for all AWS CLI commands**

• From the PowerShell command prompt, type the following command:

```
PS C:> Clear-DefaultAWSRegion
```
#### **To view a list of all available AWS regions**

• From the PowerShell command prompt, type the following command. Note that the third column identifies which region is the default for your current session.

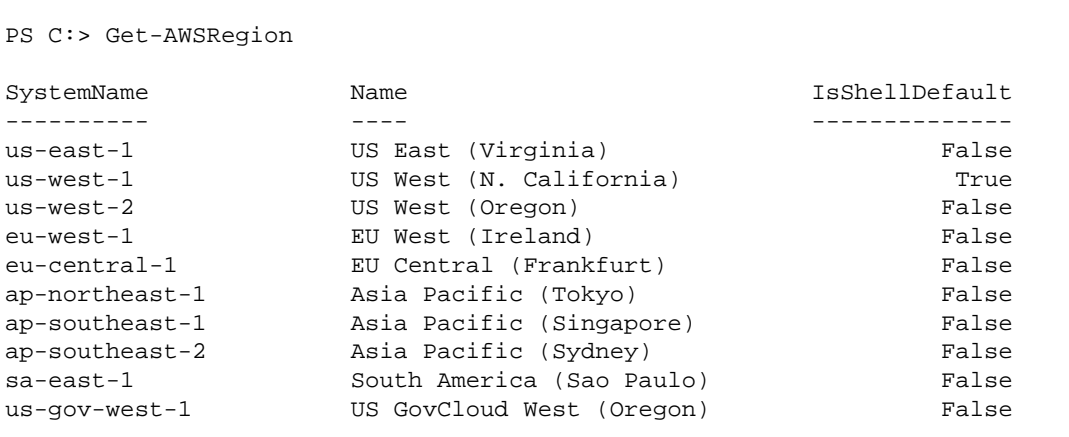

# <span id="page-15-0"></span>**Cmdlet Discovery and Aliases**

<span id="page-15-1"></span>This section discusses which services are supported by the AWS Tools for Windows PowerShell, the set of cmdlets provided by the tools in support of those services, and alternative names (aliases) for accessing those services.

### **Cmdlet Discovery**

You can use the PowerShell Get-Command cmdlet to obtain a list of all of the cmdlets that are provided by tools.

```
Get-Command -Module AWSPowerShell
```
The Get-Command cmdlet generates this list in alphabetical order.Therefore, the list of cmdlets is sorted by PowerShell verb rather than PowerShell noun.

The following scripts generates a list of the cmdlets sorted by the PowerShell nouns that correspond to the supported AWS services.

```
$services =
"as", # AutoScaling
"cf[a-mo-z]", # AWS CloudFront
"cfn", # AWS CloudFormation
"cs[a-uw-z]", # Amazon CloudSearch
"cw", \qquad \qquad \text{\#} Amazon CloudWatch
"eb", # AWS Elastic Beanstalk<br>"ec2", # Amazon EC2
            # Amazon EC2
"ec", \qquad # Amazon ElastiCache
"elb", # Elastic Load Balancing
"emr", \# Amazon Elastic Map Reduce
"iam", \# AWS Identity and Access Management
"ie", # AWS Import/Export
"r53", # Amazon Route 53
"rds", \qquad # Amazon RDS
"s3", # Amazon S3
"sg", \qquad # Amazon Storage Gateway
"ses", \qquad # Amazon SES
"sns", # Amazon SNS
"sqs", \# Amazon SQS
"sts" # AWS STS
foreach ($s in $services ) { "------"; Get-Command -noun \S\{s\}^* }
```
You can also use the PowerShell Select-String cmdlet to filter the list of cmdlets returned by Get-Command. For example, to view the set of AWS cmdlets that work with regions, you could type the following command.

```
PS C:> Get-Command -Module AWSPowerShell | Select-String region
Clear-DefaultAWSRegion
Get-AWSRegion
Get-DefaultAWSRegion
Get-EC2Regions
Set-DefaultAWSRegion
```
## <span id="page-16-0"></span>**Cmdlet Naming and Aliases**

The cmdlets provided by the PowerShell Tools for a given service correspond approximately to the methods provided by the SDK for that service. However, because of PowerShell's naming conventions, the name of a cmdlet may be somewhat different than the name of the corresponding method. For example, the Get-EC2Instances cmdlet performs a similar function to the Amazon EC2 DescribeInstances method.

In other cases, the cmdlet name may be similar to a method name, but it may actually perform a different function. For example, the Amazon S3 GetObject method retrieves an Amazon S3 object. However, the Get-S3Object cmdlet returns *information* about an Amazon S3 object rather than the object itself.

```
PS C:> Get-S3Object -BucketName text-content -Key text-object
Key : text-object.txt
BucketName : text-content
LastModified : Mon, 27 Aug 2012 19:39:34 GMT
ETag : "f738612c5e842b39819c6d8fc4eb5b9b"
Size : 20622
Owner : Amazon.S3.Model.Owner
StorageClass : STANDARD
```
To retrieve the object with the PowerShell Tools, use the Read-S3Object cmdlet.

```
PS C:> Read-S3Object -BucketName text-content -Key text-object.txt -file 
c:\tmp\text-object-download.text
Mode CastWriteTime Length Name
---- ------------- ------ ----
-a--- 11/5/2012 7:29 PM 20622 text-object-download.text
```
#### **Note**

The cmdlet help for an AWS cmdlet provides the name of the SDK API that corresponds to the cmdlet. For more information about the standard PowerShell verbs and their expected meanings, go to the [Windows DevCenter.](http://msdn.microsoft.com/en-us/library/windows/desktop/ms714428.aspx)

All AWS cmdlets that use the Remove verb, and the Stop-EC2Instance cmdlet when used with the -Terminate switch, now prompt for confirmation before proceeding. To bypass confirmation, use the -Force switch.

The AWS cmdlets do not support the -WhatIf switch.

### **Aliases**

The setup program for the PowerShell Tools installs an aliases file that contains aliases for many of the tools cmdlets.You may find these aliases to be more intuitive than the cmdlet names. For example, aliases are provided that are prefixed with the service name—rather than a PowerShell verb—and followed by an SDK method name. An example is the EC2-DescribeInstances alias.

Other aliases use verbs that, although they do not follow standard PowerShell conventions, may be more descriptive of the actual operation. For example, the alias file maps the alias Get-S3Content to the cmdlet Read-S3Object.

PS C:>Set-Alias -Name Get-S3Content -Value Read-S3Object

The aliases file is located in the AWS Tools for Windows PowerShell installation directory. To load the aliases into your environment, "dot-source" the file.

```
PS C:>. c:\Program Files (x86)\AWS Tools\PowerShell\AWSPowershell\AWSAliases.ps1
```
# **Pipelining and \$AWSHistory**

For service calls that return collections, the objects within the collection are now always enumerated to the pipeline. Result objects that contain additional fields beyond the collection and which are not paging control fields have these fields added as Note properties for the calls. These Note properties are logged in the new SAWSHistory session variable, should you need to access this data. The SAWSHistory variable is described in the next section.

#### **Note**

In versions of the PowerShell Tools prior to v1.1, the collection object itself was emitted, which required the use of foreach {\$ .getenumerator()} to continue pipelining.

#### **Examples**

Return a collection of Amazon EC2 machine images (AMIs) across all regions.

```
Get-AWSRegion | % { Get-EC2Image -Owner self -Region $_ }
```
Stop all Amazon EC2 instances in the current default region.

```
Get-EC2Instance | Stop-EC2Instance
```
<span id="page-17-1"></span>Because collections enumerate to the pipeline, the output from a given cmdlet might be \$null, a single object, or a collection. If it is a collection, you can use the .Count property to determine the size of the collection. However, the .Count property is not present when only a single object is emitted. If your script needs to determine, in a consistent way, how many objects were emitted, use the new EmittedObjectsCount property of the last command value in \$AWSHistory.

### **\$AWSHistory**

To better support pipelining, output from AWS cmdlets is no longer reshaped to include the service (SDK) response and result instances as Note properties on the emitted collection object. Instead, for those calls that emit a single collection as output, the collection is now enumerated to the PowerShell pipeline as described in previously. This means that the SDK response/result data cannot exist in the pipe as there is no containing collection object to which it can be attached.

Although most users probably won't need this data, it can be useful for diagnostic purposes as you can see exactly what was sent to and received from the underlying AWS service call(s) made by the cmdlet.

Starting with version 1.1, this data and more is now available in a new shell variable named \$AWSHistory. This variable maintains a record of AWS cmdlet invocations and for each, the service responses that were received. Optionally, this history can be configured to also record the service requests that each cmdlet made. Additional useful data such as the overall execution time of the cmdlet can also be obtained from each entry.

Each entry in the \$AWSHistory. Commands list is of type AWSCmdletHistory. This type has the following useful members:

#### **CmdletName**

Name of the cmdlet.

#### **CmdletStart**

DateTime that the cmdlet was initialized by the shell.

#### **CmdletEnd**

DateTime that the cmdlet finished all processing.

#### **Requests**

If request recording is enabled, list of last service requests.

#### **Responses**

List of last service responses received.

#### **LastServiceResponse**

Helper to return the most recent service response.

#### **LastServiceRequest**

Helper to return the most recent service response, if available.

Note that the \$AWSHistory variable is not created until an AWS cmdlet making a service call is used. It evaluates to \$null until that point.

#### **Note**

Earlier versions of the PowerShell Tools emitted data related to services responses as Note properties on the returned object. These are now found on the response entries recorded for each invocation in the list.

### **Set-AWSHistoryConfiguration**

A given cmdlet invocation can hold zero or more service request and response entries. To limit memory impact the \$AWSHistory list keeps a record of only the last 5 cmdlet executions by default and for each, the last 5 service responses (and if enabled, last 5 service requests).These default limits can be changed using the new Set-AWSHistoryConfiguration cmdlet. It allows you to both control the size of the list and whether service requests are also logged:

Set-AWSHistoryConfiguration -MaxCmdletHistory <value> -MaxServiceCallHistory <value> -RecordServiceRequests

The -MaxCmdletHistory parameter sets the maximum number of cmdlets that can be tracked at any time. A value of 0 turns off recording of AWS cmdlet activity. The -MaxServiceCallHistory parameter sets the maximum number of service responses (and/or requests) that are tracked for each cmdlet. The -RecordServiceRequests parameter, if specified, turns on tracking of service requests for each cmdlet. All parameters are optional.

If run with no parameters, Set-AWSHistoryConfiguration simply turns off any prior request recording, leaving the current list sizes unchanged.

To clear all entries in the current history list, use the new Clear-AWSHistory cmdlet.

### **\$AWSHistory Examples**

Enumerate the details of the AWS cmdlets that are being held in the list to the pipeline.

```
PS C:\> $AWSHistory.Commands
```
Access the details of the last AWS cmdlet that was run:

PS C:\> \$AWSHistory.LastCommand

Access the details of the last service response received by the last AWS cmdlet that was run. If an AWS cmdlet is paging output, it may make multiple service calls to obtain either all data or the maximum amount of data (determined by parameters on the cmdlet).

PS C:\> \$AWSHistory.LastServiceResponse

Access the details of the last request made (again, a cmdlet may make more than one request if it is paging on the user's behalf).Yields \$null unless service request tracing is enabled.

PS C:\> \$AWSHistory.LastServiceRequest

### **Automatic Page-to-Completion for Operations that Return Multiple Pages**

For service APIs that impose a default maximum object return count for a given call or that support pageable result sets, all cmdlets "page-to-completion" by default; the cmdlet makes as many calls as necessary on your behalf to return the complete data set to the pipeline.

In the following example, which uses  $Get-SSObject$ , the  $yc$  variable contains  $SSObject$  instances for *every* key in the bucket test, potentially a very large data set.

```
$c = Get-S3Object -BucketName test
```
If you want to retain control of the amount of data returned, you can continue to use parameters on the individual cmdlets (e.g. MaxKeys on Get-S3Object) or you can explicitly handle paging yourself by using a combination of paging parameters on the cmdlets, and data placed in the \$AWSHistory variable to get the service's next token data.The following example uses the MaxKeys parameter to limit the number of S3Object instances returned to no more than the first 500 found in the bucket.

\$c = Get-S3Object -BucketName test -MaxKeys 500

To know if more data was available but not returned, use the \$AWSHistory session variable entry that recorded the service calls made by the cmdlet.

If the following expression evaluates to \$true, you can find the next marker for the next set of results using \$AWSHistory.LastServiceResponse.NextMarker.

\$AWSHistory.LastServiceResponse -ne \$null && \$AWSHistory.LastServiceResponse.Is Truncated

To manually control paging with Get-S3Object, use a combination of the MaxKeys and Marker parameters for the cmdlet and the IsTruncated/NextMarker notes on the last recorded response. In the following example, the variable  $\frac{2}{5}$  contains up to a maximum of 500 S30bject instances for the next 500 objects that are found in the bucket after the start of the specified key prefix marker.

\$c = Get-S3Object -BucketName test -MaxKeys 500 -Marker \$AWSHistory.LastService Response.NextMarker

# <span id="page-20-0"></span>**See Also**

• [Using the AWS Tools for Windows PowerShell \(p.](#page-21-0) 19)

# <span id="page-21-0"></span>**Using the AWS Tools for Windows PowerShell**

This section provides examples of using the AWS Tools for Windows PowerShell to access AWS services. These examples are intended to demonstrate how to use the cmdlets to perform actual administrative tasks.

#### **Note Regarding Returned Objects for the PowerShell Tools**

In some cases, the object returned from an PowerShell Tools cmdlet does not mirror what is returned from the corresponding API in the AWS SDK for .NET. For example, List-S3Buckets emits a Buckets collection, not an Amazon S3 response object. Similarly, Get-EC2Instance emits a Reservation collection, not a DescribeEC2Instances result object. This behavior is by design and is intended to have the PowerShell Tools experience be more consistent with idiomatic PowerShell.

The actual service responses are stored in note properties on the returned objects and are therefore available if you need to access them. For API actions that support NextToken fields, these are also attached as note properties.

#### [Amazon EC2 \(p.](#page-22-0) 20)

- This section walks through the steps required to launch an Amazon EC2 instance including how to:
- Retrieve a list of Amazon Machine Images (AMIs).
- Create a key pair.
- Create and configure a security group.
- Launch the instance and retrieve information about it.

#### [Amazon S3 \(p.](#page-33-0) 31)

The section walks through the steps required to create a static website hosted in Amazon S3. It demonstrates how to:

- Create and delete Amazon S3 buckets.
- Upload files to an Amazon S3 bucket as objects.
- Delete objects from an Amazon S3 bucket.
- Designate an Amazon S3 bucket as a website.

#### [AWS Identity and Access Management \(p.](#page-38-0) 36)

This section demonstrates basic operations in AWS Identity and Access Management (IAM) including how to:

• Create an IAM group.

- Create an IAM user.
- Add an IAM user to an IAM group.
- Specify a policy for an IAM user.
- Set a password and credentials for an IAM user.

#### [Amazon SNS and Amazon SQS \(p.](#page-41-0) 39)

This section walks through the steps required to subscribe an Amazon SQS queue to an Amazon SNS topic. It demonstrates how to:

- Create an Amazon SNS topic.
- Create an Amazon SQS queue.
- Subscribe the queue to the topic.
- Send a message to the topic.
- Receive the message from the queue.

#### <span id="page-22-0"></span>[CloudWatch](#page-44-0) (p. [42\)](#page-44-0)

This section provides an example of how to publish custom data to CloudWatch.

• Publish a Custom Metric to Your CloudWatch Dashboard.

# **Amazon EC2 from the AWS Tools for Windows PowerShell**

You can perform common tasks related to Amazon EC2 using the AWS Tools for Windows PowerShell.

The example commands shown here assume that you have set default credentials and a default region for your PowerShell session. Therefore, we don't include credentials or region when we invoke the cmdlets. For more information, see [Getting Started with the AWS Tools for Windows PowerShell \(p.](#page-10-0) 8).

#### **Topics**

- [Create an Amazon EC2 Key Pair Using Windows PowerShell \(p.](#page-22-1) 20)
- [Create a Security Group Using Windows PowerShell \(p.](#page-24-0) 22)
- <span id="page-22-1"></span>• [Find an Amazon Machine Image Using Windows PowerShell \(p.](#page-28-0) 26)
- [Launch an Amazon EC2 Instance Using Windows PowerShell \(p.](#page-30-0) 28)

## **Create an Amazon EC2 Key Pair Using Windows PowerShell**

You must specify a key pair when you launch and connect to an Amazon EC2 instance. This documentation describes how to use the AWS Tools for Windows PowerShell to create and manage your key pairs.

#### **Topics**

- [Creating a Key Pair \(p.](#page-23-0) 21)
- [Viewing the Fingerprint of Your Key Pair \(p.](#page-24-1) 22)
- [Storing Your Private Key \(p.](#page-24-2) 22)
- [Removing Your Key Pair \(p.](#page-24-3) 22)

### <span id="page-23-0"></span>**Creating a Key Pair**

The following example uses the New-EC2KeyPair cmdlet to create a key pair. The returned object is stored in the PowerShell variable \$myPSKeyPair

PS C:> \$myPSKeyPair = New-EC2KeyPair -KeyName myPSKeyPair

Pipe the key pair object into the Get-Member cmdlet to view the object's members.

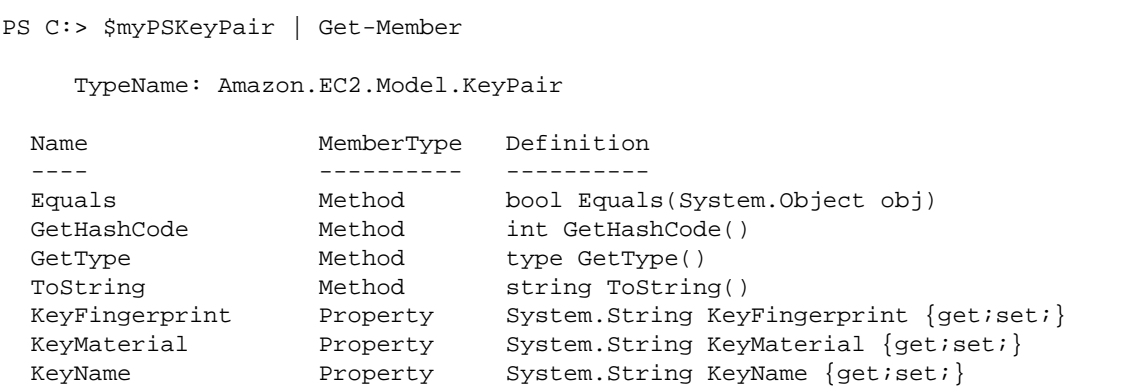

Pipe the key pair object into the Format-List cmdlet to view values of the KeyName, KeyFingerprint, and KeyMaterial members. (The output has been truncated for readability.)

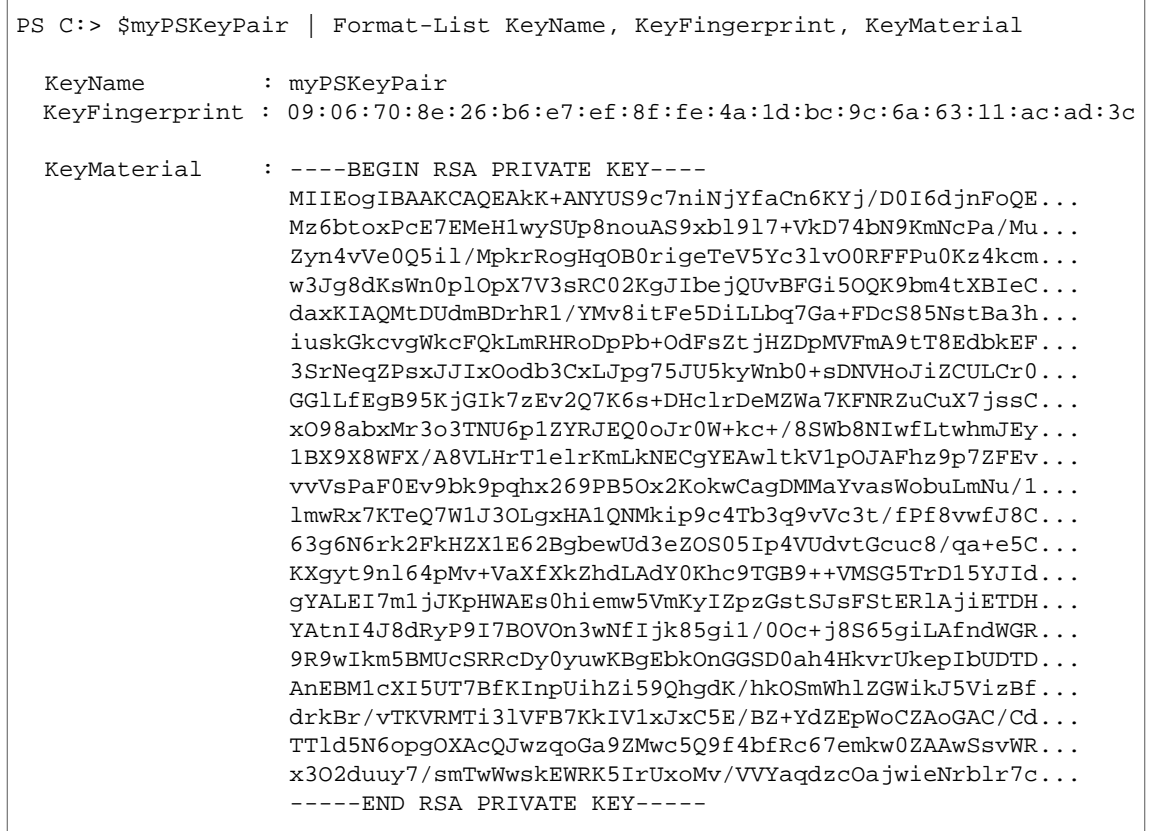

The KeyMaterial member stores the private key for the key pair. The public key is stored in AWS. You can't retrieve the public key from AWS, but you can verify the public key by comparing the  $KeyFinger$ print for the private key to that returned from AWS for the public key.

### <span id="page-24-1"></span>**Viewing the Fingerprint of Your Key Pair**

You can use the Get-EC2KeyPair cmdlet to view the fingerprint for your key pair.

```
PS C:> Get-EC2KeyPair -KeyName myPSKeyPair | format-list KeyName, KeyFingerprint
  KeyName : myPSKeyPair
  KeyFingerprint : 09:06:70:8e:26:b6:e7:ef:8f:fe:4a:1d:bc:9c:6a:63:11:ac:ad:3c
```
### <span id="page-24-2"></span>**Storing Your Private Key**

To store the private key to a file, pipe the KeyFingerMaterial member to the Out-File cmdlet.

PS C:> \$myPSKeyPair.KeyMaterial | Out-File -Encoding ascii myPSKeyPair.pem

You must specify -Encoding ascii when writing the private key to a file. Otherwise, tools such as openssl may not be able to read the file correctly.You can verify that the format of the resulting file is correct by using a command such as the following:

<span id="page-24-3"></span>openssl rsa -check < myPSKeyPair.pem

(The openssl tool is not included with the AWS Tools for Windows PowerShell or the AWS SDK for .NET.)

### **Removing Your Key Pair**

You'll need your key pair to launch and connect to an instance. When you have finished using a key pair, you can remove it. To remove the public key from AWS, use the Remove-EC2KeyPair cmdlet. When prompted, press **Enter** to remove the key pair.

```
PS C:> Remove-EC2KeyPair -KeyName myPSKeyPair
Remove-EC2KeyPair
Are you sure you want to remove keypair 'myPSKeyPair'?
[Y] Yes [N] [S] Suspend [?] Help (default is "Y"):
```
<span id="page-24-0"></span>The variable, \$myPSKeyPair, still exists in the current PowerShell session and still contains the key pair information. The  $m<sub>Y</sub>PSKeyPair$ , pem file exists as well. However, the private key is no longer valid because the public key for the key pair is no longer stored in AWS.

### **Create a Security Group Using Windows Power-Shell**

You can use the AWS Tools for Windows PowerShell to create and configure a security group. When you create a security group, you specify whether it is for EC2-Classic or EC2-VPC. The response is the ID of the security group.

If you need to connect to your instance, you must configure the security group to allow SSH traffic (Linux) or RDP traffic (Windows).

#### **Topics**

- [Prerequisites \(p.](#page-25-0) 23)
- [Creating a Security Group for EC2-Classic \(p.](#page-25-1) 23)
- <span id="page-25-0"></span>• [Creating a Security Group for EC2-VPC \(p.](#page-26-0) 24)

### **Prerequisites**

You need the public IP address of your computer, in CIDR notation.You can get the public IP address of your local computer using a service. For example, we provide the following service: [http://](http://checkip.amazonaws.com/) [checkip.amazonaws.com/](http://checkip.amazonaws.com/).To locate another service that provides your IP address, use the search phrase "what is my IP address". If you are connecting through an ISP or from behind your firewall without a static IP address, you need to find the range of IP addresses used by client computers.

<span id="page-25-1"></span>If you use 0.0.0.0/0, you enable all IP addresses to access your instance. For the SSH and RDP protocols, this is acceptable for a short time in a test environment, but it's unsafe for production environments. In production, you'll authorize only a specific IP address or range of addresses to access your instance.

### **Creating a Security Group for EC2-Classic**

The following example uses the New-EC2SecurityGroup cmdlet to create a security group for EC2-Classic.

```
PS C:> New-EC2SecurityGroup -GroupName myPSSecurityGroup -GroupDescription "EC2-
Classic from PowerShell" 
sg-9cf9e5d9
```
To view the initial configuration of the security group, use the Get-EC2SecurityGroup cmdlet.

```
PS C:> Get-EC2SecurityGroup -GroupNames myPSSecurityGroup
OwnerId : 123456789012
GroupName : myPSSecurityGroup
GroupId : sg-9cf9e5d9
Description : EC2-Classic from PowerShell
IpPermissions : {}
IpPermissionsEgress : {}
VpcId :
Tags : \{\}
```
To configure the security group to allow inbound traffic on TCP port 22 (SSH) and TCP port 3389, use the Grant-EC2SecurityGroupIngress cmdlet. For example, here's how you enable SSH traffic from a single IP address, 203.0.113.25/32.

```
PS C:> $cidrBlocks = New-Object 'collections.generic.list[string]'
PS C:> $cidrBlocks.add("203.0.113.25/32")
PS C:> $ipPermissions = New-Object Amazon.EC2.Model.IpPermission -Property 
@{IpProtocol = "tcp"
>> FromPort = 22
>> ToPort = 22
>> IpRanges = $cidrBlocks}
```
>>

PS C:> Grant-EC2SecurityGroupIngress -GroupName myPSSecurityGroup -IpPermissions \$ipPermissions

To verify the security group has been updated, use the Get-EC2SecurityGroup cmdlet again. Note that you can't specify an outbound rule for EC2-Classic.

```
PS C:> Get-EC2SecurityGroup -GroupNames myPSSecurityGroup
OwnerId : 123456789012
GroupName : myPSSecurityGroup
GroupId : sq-9cf9e5d9
Description : EC2-Classic from PowerShell
IpPermissions : {Amazon.EC2.Model.IpPermission}
IpPermissionsEgress : {}
VpcId :
Tags : \{\}
```
To view the security group rule, use the IpPermissions property.

```
PS C:> (Get-EC2SecurityGroup -GroupNames myPSSecurityGroup).IpPermissions
IpProtocol : tcp
FromPort : 22
ToPort : 22
UserIdGroupPairs : {}
IpRanges : {203.0.113.25/32}
```
### <span id="page-26-0"></span>**Creating a Security Group for EC2-VPC**

The following example uses the New-EC2SecurityGroup cmdlet to create a security group for the specified VPC.

```
PS C:> $groupid = New-EC2SecurityGroup -VpcId "vpc-da0013b3" -GroupName 
"myPSSecurityGroup" -GroupDescription "EC2-VPC from PowerShell"
```
To view the initial configuration of the security group, use the Get-EC2SecurityGroup cmdlet. By default, the security group for a VPC contains a rule that allows all outbound traffic. Notice that you can't reference a security group for EC2-VPC by name.

```
PS C:> Get-EC2SecurityGroup -GroupId sg-5d293231
OwnerId : 123456789012
GroupName : myPSSecurityGroup
GroupId : sg-5d293231
Description : EC2-VPC from PowerShell
IpPermissions : {}
IpPermissionsEgress : {Amazon.EC2.Model.IpPermission}
VpcId : vpc-da0013b3
Tags : {} {\}
```
To define the permissions for inbound traffic on TCP port 22 (SSH) and TCP port 3389, use the New-Object cmdlet, which works with PowerShell 2.0 and later. For example, here's how you define permissions for TCP ports 22 and 3389 from a single IP address, 203.0.113.25/32.

```
PS C:> $ip1 = new-object Amazon.EC2.Model.IpPermission
PS C:> $ip1.IpProtocol = "tcp"
PS C:> $ip1.FromPort = 22
PS C:> $ip1.ToPort = 22
PS C:> $ip1.IpRanges.Add("203.0.113.25/32")
PS C:> $ip2 = new-object Amazon.EC2.Model.IpPermission
PS C:> $ip2.IpProtocol = "tcp"
PS C:> $ip2.FromPort = 3389
PS C: \phi $ip2. To Port = 3389
PS C:> $ip2.IpRanges.Add("203.0.113.25/32")
```
To configure the security group with the defined permissions, use the Grant-EC2SecurityGroupIngress cmdlet. For example:

```
PS C:> Grant-EC2SecurityGroupIngress -GroupId $groupid -IpPermissions @( $ip1,
$ip2 )
```
To verify the security group has been updated, use the Get-EC2SecurityGroup cmdlet again.

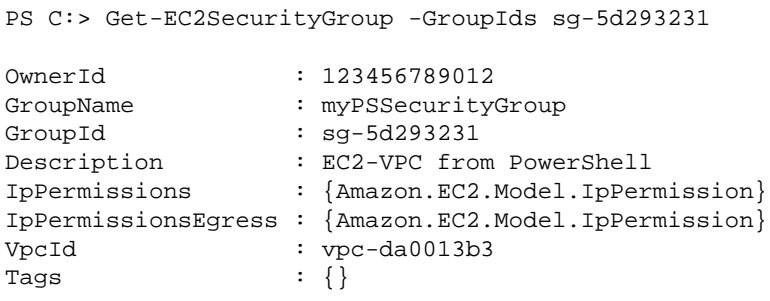

To view the inbounde rules, use the IpPermissions property.

```
PS C:> ($groupid | Get-EC2SecurityGroup).IpPermissions 
IpProtocol : tcp
FromPort : 22
ToPort : 22
UserIdGroupPairs : {}
IpRanges : {203.0.113.25/32}
IpProtocol : tcp<br>FromPort : 3389
FromPort
ToPort : 3389
UserIdGroupPairs : {}
IpRanges : {203.0.113.25/32}
```
### <span id="page-28-0"></span>**Find an Amazon Machine Image Using Windows PowerShell**

When you launch an Amazon EC2 instance, you need to specify an Amazon Machine Image (AMI) for the instance configuration in which you are interested. However, the IDs for the AMIs that AWS provides to customers change periodically because AWS updates these images with new features and security enhancements. This section describes how to use the Get-EC2Image and Get-EC2ImageByName cmdlets to find an AMI and get its current ID.

#### **Topics**

- [Get-EC2Image \(p.](#page-28-1) 26)
- <span id="page-28-1"></span>• [Get-EC2ImageByName \(p.](#page-29-0) 27)

### **Get-EC2Image**

The Get-EC2Image cmdlet retrieves a list of AMIs that you can use.

Use the -Owner parameter with the array value amazon, self so that Get-EC2Image retrieves only AMIs that belong to Amazon or to you. In this context, *you* refers to the user who corresponds to the credentials with which the cmdlet is invoked.

PS C:> Get-EC2Image -Owner amazon, self

You can scope the results using the -Filter parameter. To specify the filter, create an object of type Amazon.EC2.Model.Filter.

```
$platform_values = New-Object 'collections.generic.list[string]'
PS C:> $platform_values.add("windows")
PS C:> $filter_platform = New-Object Amazon.EC2.Model.Filter -Property @{Name 
= "platform"; Values = $platform_values}
```
Next, call the Get-EC2Image cmdlet with the filter. The following example shows only one of the AMIs returned by the cmdlet; the actual output includes many AMIs.

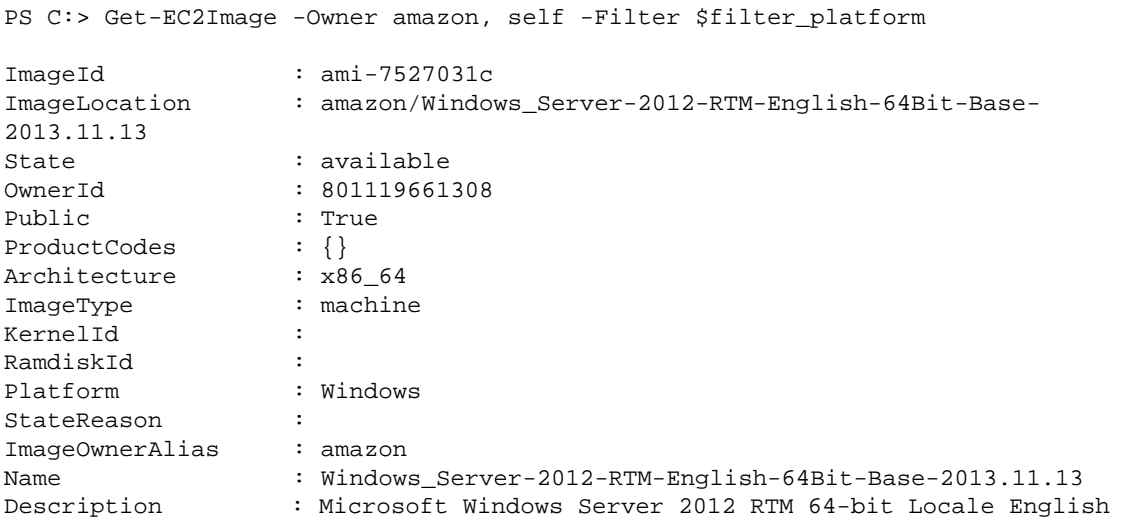

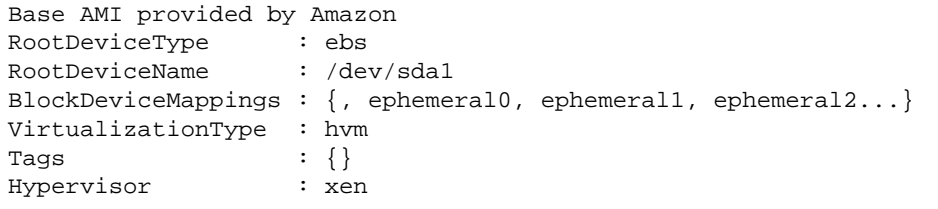

### <span id="page-29-0"></span>**Get-EC2ImageByName**

The Get-EC2ImageByName cmdlet enables you to filter the list of Windows AMIs based on the type of server configuration you are interested in.

When run with no parameters, the cmdlet emits the complete set of current filter names for stock Windows images:

```
PS C:> Get-EC2ImageByName
WINDOWS_2012_BASE
WINDOWS_2012_SQL_SERVER_EXPRESS_2012
WINDOWS_2012_SQL_SERVER_STANDARD_2012
WINDOWS_2012_SQL_SERVER_WEB_2012
WINDOWS_2012_SQL_SERVER_EXPRESS_2008
WINDOWS_2012_SQL_SERVER_STANDARD_2008
WINDOWS_2012_SQL_SERVER_WEB_2008
WINDOWS_2008_BASE
WINDOWS_2008_SQL_SERVER_EXPRESS_2012
WINDOWS_2008_SQL_SERVER_STANDARD_2012
WINDOWS_2008_SQL_SERVER_WEB_2012
WINDOWS_2008_SQL_SERVER_EXPRESS_2008
WINDOWS_2008_SQL_SERVER_STANDARD_2008
WINDOWS_2008_SQL_SERVER_WEB_2008
WINDOWS_2008_BEANSTALK_IIS75
WINDOWS_2012_BEANSTALK_IIS8
VPC_NAT
```
You can narrow the set of images returned by specifying filter names using the Names parameter.

```
PS C:> Get-EC2ImageByName -Names WINDOWS_2012_SQL_SERVER_STANDARD_2012
ImageId : ami-1320047a
ImageLocation : amazon/Windows_Server-2012-RTM-English-64Bit-
SQL_2012_SP1_Standard-2013.11.13
State : available
OwnerId : 801119661308
Public : True
ProductCodes : \{\}<br>Architecture : x86\_64Architecture
ImageType : machine
KernelId :
RamdiskId :
Platform : Windows
StateReason :
ImageOwnerAlias : amazon
```
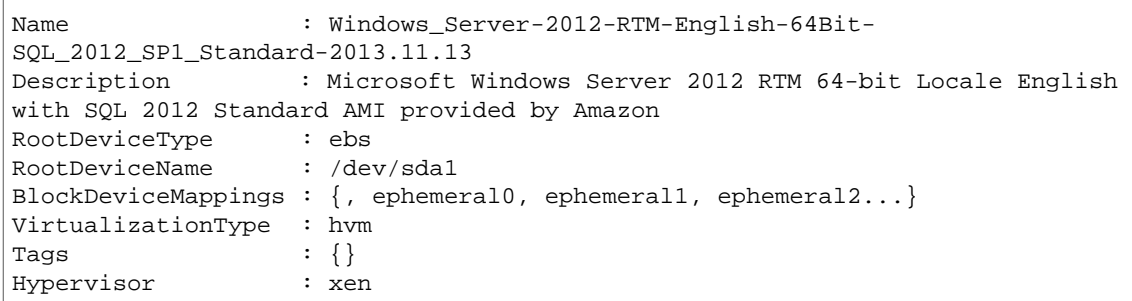

### <span id="page-30-0"></span>**Launch an Amazon EC2 Instance Using Windows PowerShell**

To launch an Amazon EC2 instance, you need the key pair and security group that you created.You also need the ID of an Amazon Machine Image (AMI). For more information, see the following documentation:

- [Create an Amazon EC2 Key Pair Using Windows PowerShell \(p.](#page-22-1) 20)
- [Create a Security Group Using Windows PowerShell \(p.](#page-24-0) 22)
- [Find an Amazon Machine Image Using Windows PowerShell \(p.](#page-28-0) 26)

If you launch an instance that is not within the Free Usage Tier, you are billed after you launch the instance and charged for the time that the instance is running even if it remains idle.

#### **Topics**

- [Launching an Instance in EC2-Classic \(p.](#page-30-1) 28)
- <span id="page-30-1"></span>• [Launching an Instance in a VPC \(p.](#page-31-0) 29)
- [Launching a Spot Instance in a VPC \(p.](#page-33-2) 31)

### **Launching an Instance in EC2-Classic**

The following command creates a single  $t1$ . micro instance.

```
PS C:> New-EC2Instance -ImageId ami-7527031c -MinCount 1 -MaxCount 1 -KeyName 
myPSKeyPair -SecurityGroups myPSSecurityGroup -InstanceType t1.micro
ReservationId : r-b70a0ef1
OwnerId : 123456789012
RequesterId :
Groups : {myPSSecurityGroup}
GroupName : {myPSSecurityGroup}
Instances : {}
```
Your instance is in the pending state initially, but will be in the running state in a few minutes. To view information about your instance, use the Get-EC2Instance cmdlet. If you have more than one instance, you can filter the results on the reservation ID using the Filter parameter. First, create an object of type Amazon.EC2.Model.Filter.

```
PS C:> $reservation = New-Object 'collections.generic.list[string]'
PS C:> $reservation.add("r-b70a0ef1")
```
PS C:> \$filter\_reservation = New-Object Amazon.EC2.Model.Filter -Property @{Name = "reservation-id"; Values = \$reservation}

Next, call Get-EC2Instance with the filter and view the Instances property.

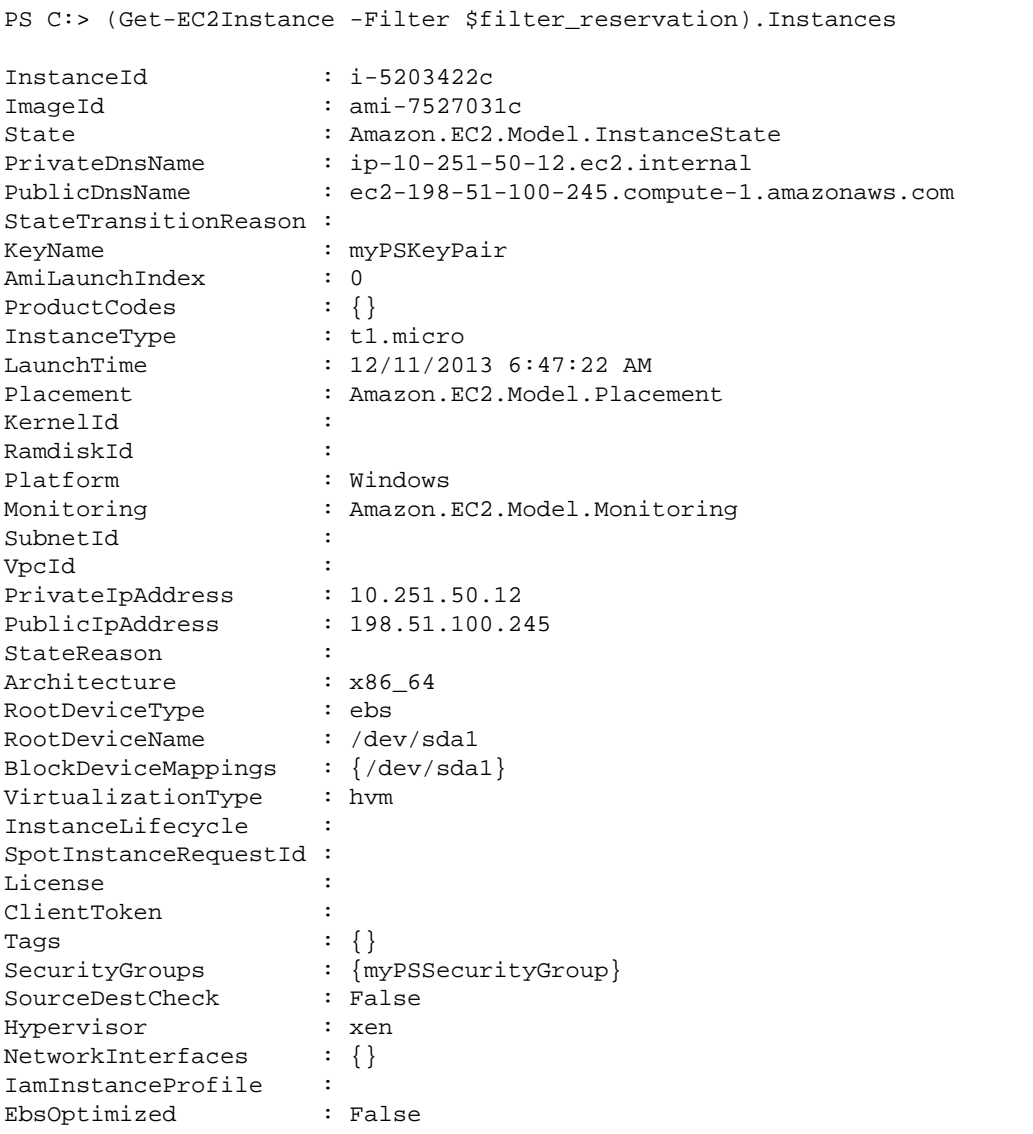

### <span id="page-31-0"></span>**Launching an Instance in a VPC**

The following command creates a single  $m1$ . small instance in the specified private subnet. The security group must be one you created for the VPC that contains the specified subnet.

```
PS C:> New-EC2Instance -ImageId ami-7527031c -MinCount 1 -MaxCount 1 -KeyName 
myPSKeyPair -SecurityGroupId sg-5d293231 -InstanceType m1.small -SubnetId subnet-
d60013bf
```
ReservationId : r-b70a0ef1

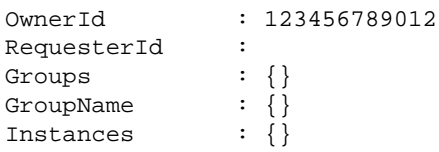

Your instance is in the pending state initially, but will be in the running state in a few minutes. To view information about your instance, use the Get-EC2Instance cmdlet. If you have more than one instance, you can filter the results on the reservation ID using the Filter parameter. First, create an object of type Amazon.EC2.Model.Filter.

```
PS C:> $reservation = New-Object 'collections.generic.list[string]'
PS C:> $reservation.add("r-b70a0ef1")
PS C:> $filter_reservation = New-Object Amazon.EC2.Model.Filter -Property @{Name
 = "reservation-id"; Values = $reservation}
```
Next, call Get-EC2Instance with the filter and view the Instances property.

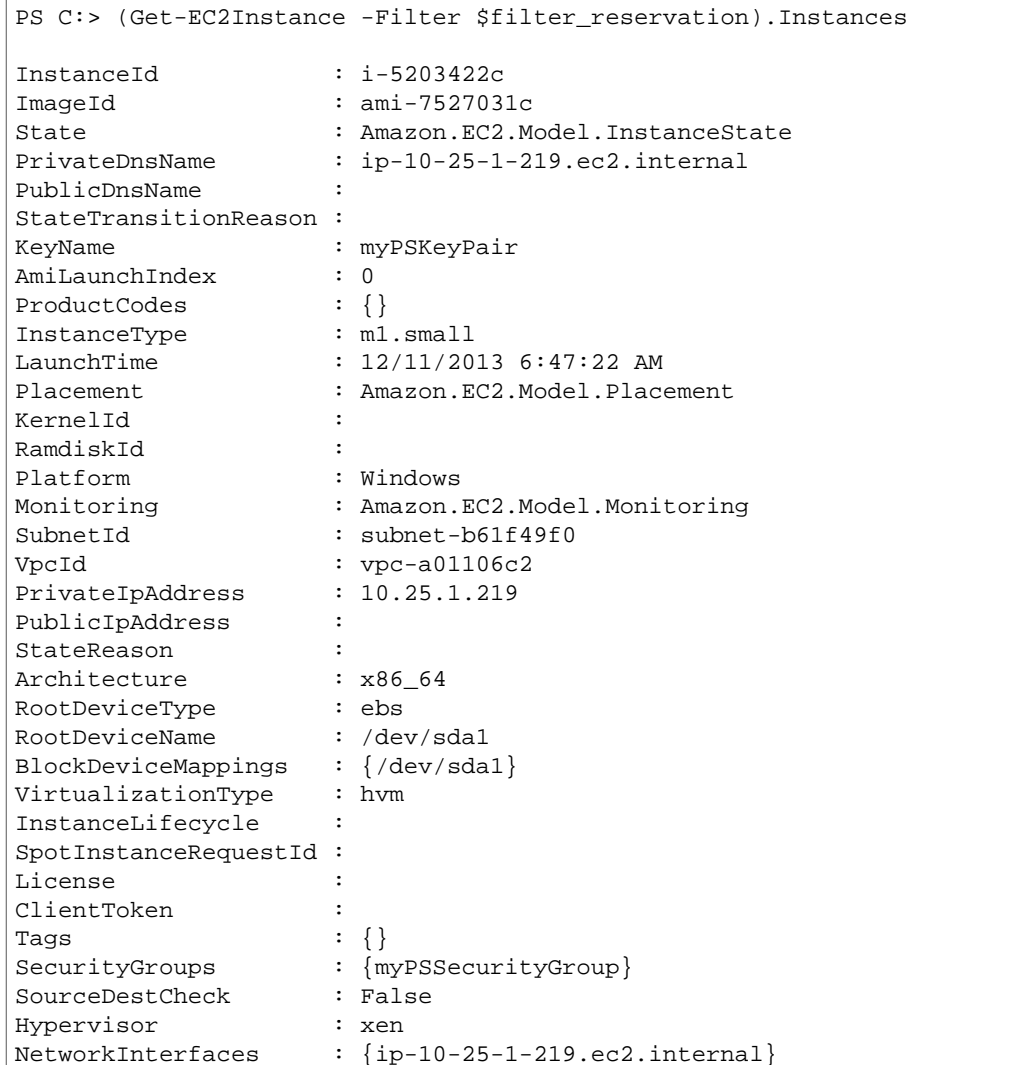

IamInstanceProfile : EbsOptimized : False

### <span id="page-33-2"></span>**Launching a Spot Instance in a VPC**

The following command requests a Spot Instance in the specified subnet. The security group must be one you created for the VPC that contains the specified subnet.

```
PS C:> $interface1 = New-Object Amazon.EC2.Model.InstanceNetworkInterfaceSpe 
cification
PS C:> $interface1.DeviceIndex = 0
PS C:> $interface1.SubnetId = "subnet-b61f49f0"
PS C:> $interface1.PrivateIpAddress = "10.0.1.5"
PS C:> $interface1.Groups.Add("sg-5d293231")
PS C:> Request-EC2SpotInstance -SpotPrice 0.007 -InstanceCount 1 -Type one-time
 -LaunchSpecification_ImageId ami-7527031c -LaunchSpecification_InstanceType 
m1.small -Region us-west-2 -LaunchSpecification_NetworkInterfaces $interface1
```
# <span id="page-33-0"></span>**Amazon S3 from the AWS Tools for Windows PowerShell**

In this section, we create a static website from PowerShell using Amazon S3 and CloudFront. In the process, we demonstrate a number of common tasks with these services. This walkthrough is modeled after the Getting Started Guide for [AWS Static Website Hosting.](http://docs.aws.amazon.com/gettingstarted/latest/swh/website-hosting-intro.html) which describes a similar process using the [AWS Management Console](https://console.aws.amazon.com/s3/home).

The commands shown here assume that you have set default credentials and a default region for your PowerShell session.Therefore, credentials and regions are not included in the invocation of the cmdlets.

#### **See Also**

- [Using the AWS Tools for Windows PowerShell \(p.](#page-21-0) 19)
- [Hosting Websites on Amazon S3](http://docs.aws.amazon.com/AmazonS3/latest/dev/WebsiteHosting.html)
- [Amazon S3 Console](https://console.aws.amazon.com/s3/home)

#### **Topics**

- [Create an Amazon S3 Bucket, Verify Its Region, and Optionally Remove It \(p.](#page-33-1) 31)
- [Configure an Amazon S3 Bucket as a Website and Enable Logging \(p.](#page-34-0) 32)
- <span id="page-33-1"></span>• [Upload Objects to an Amazon S3 Bucket \(p.](#page-35-0) 33)
- [Delete Amazon S3 Objects and Buckets \(p.](#page-36-0) 34)
- [Upload In-Line Text Content to Amazon S3 \(p.](#page-37-0) 35)

## **Create an Amazon S3 Bucket, Verify Its Region, and Optionally Remove It**

Use the New-S3Bucket cmdlet to create a new Amazon S3 bucket. The following examples creates a bucket named website-example.The name of the bucket must be unique across all regions.The example creates the bucket in the us-west-1 region.

```
PS C:> New-S3Bucket -BucketName website-example -Region us-west-1
BucketName CreationDate
---------- ------------
website-example Mon, 26 Nov 2012 00:41:08
 GMT
```
You can verify the region in which the bucket is located using the Get-S3BucketLocation cmdlet.

```
PS C:> Get-S3BucketLocation -BucketName website-example
us-west-1
```
You could use the following line to remove this bucket. We suggest that you leave this bucket in place as we use it in subsequent examples.

```
Remove-S3Bucket -BucketName website-example
```
Note that the bucket-removal process takes some time to complete fully. If you immediately try to create a same-named bucket, the New-S3Bucket cmdlet may fail for a period of time.

### **See Also**

- [Using the AWS Tools for Windows PowerShell \(p.](#page-21-0) 19)
- <span id="page-34-0"></span>• [Put Bucket \(Amazon S3 Service Reference\)](http://docs.aws.amazon.com/AmazonS3/latest/API/RESTBucketPUT.html)
- [AWS PowerShell Regions for Amazon S3](http://docs.aws.amazon.com/general/latest/gr/rande.html#s3_region Regions and Endpoints)

## **Configure an Amazon S3 Bucket as a Website and Enable Logging**

Use the Write-S3BucketWebsite cmdlet to configure an Amazon S3 bucket as a static website. The following example specifies a name of index.html for the default content web page and a name of error. html for the default error web page. Note that this cmdlet does not create those pages. They need to be [uploaded as Amazon S3 objects](#page-35-0) (p. [33\)](#page-35-0).

```
PS C:> Write-S3BucketWebsite -BucketName website-example -WebsiteConfiguration_In 
dexDocumentSuffix index.html -WebsiteConfiguration_ErrorDocument error.html
RequestId : A1813E27995FFDDD
AmazonId2 : T7hlDOeLqA5Q2XfTe8j2q3SLoP3/5XwhUU3RyJBGHU/LnC+CIWLeGgP0MY24xAlI
ResponseStream :
Headers : {x-amz-id-2, x-amz-request-id, Content-Length, Date...}
Metadata : {}
ResponseXml :
```
### **See Also**

- [Using the AWS Tools for Windows PowerShell \(p.](#page-21-0) 19)
- [Put Bucket Website \(Amazon S3 API Reference\)](http://docs.aws.amazon.com/AmazonS3/latest/API/RESTBucketPUTwebsite.html)
- [Put Bucket ACL \(Amazon S3 API Reference\)](http://docs.aws.amazon.com/AmazonS3/latest/API/RESTBucketPUTacl.html)

## <span id="page-35-0"></span>**Upload Objects to an Amazon S3 Bucket**

Use the Write-S30bject cmdlet to upload files from your local file system to an Amazon S3 bucket as objects. The example below creates and uploads two simple HTML files to an Amazon S3 bucket, and verifies the existence of the uploaded objects. The -File parameter to Write-S30bject specifies the name of the file in the local file system. The  $-$ Key parameter specifies the name that the corresponding object will have in Amazon S3.

Amazon infers the content-type of the objects from the file extensions, in this case, ".html".

```
PS C:> # Create the two files using here-strings and the Set-Content cmdlet
PS C:> $index html = @">> <html>
>> <body>
>> <p>
>> Hello, World!
>> \langle p \rangle>> </body>
>> </html>
>> "@
>>
PS C:> $index_html | Set-Content index.html
PS C:> $error_html = @"
>> <html>
>> <body>
\Rightarrow \langle p \rangle>> This is an error page.
>> </p>
>> </body>
>> </html>
>> "@
\rightarrowPS C:> $error_html | Set-Content error.html
PS C:> # Upload the files to Amazon S3 using a foreach loop
PS C:> foreach ($f in "index.html", "error.html") {
>> Write-S3Object -BucketName website-example -File $f -Key $f -CannedACLName 
PublicRead
>> }
>>
PS C:> # Verify that the files were uploaded
PS C:> Get-S3BucketWebsite -BucketName website-example
IndexDocumentSuffix ErrorDocument
------------------- -------------
index.html error.html
```
#### **Canned ACL Options**

The values for specifying canned ACLs in PowerShell Tools is the same as that used by the AWS SDK for .NET. Note, however, that these are different from the values used by the Amazon S3 Put Object action. AWS Tools for Windows PowerShell supports the following canned ACLs:

- NoACL
- Private
- PublicRead
- PublicReadWrite
- AuthenticatedRead
- BucketOwnerRead
- BucketOwnerFullControl
- LogDeliveryWrite

#### **Note Regarding Multipart Upload**

If you use the Amazon S3 API, to upload a file that is larger than 5 GB in size, you need to use multipart upload. However, the Write-S30bject cmdlet provided by the PowerShell Tools is able to transparently handle file uploads that are greater than 5 GB.

### **Test the Website**

At this point, you can test the website by navigating to it using a browser. URLs for static websites hosted in Amazon S3 follow a standard format.

http://<bucket-name>.s3-website-<region>.amazonaws.com

For example:

```
http://website-example.s3-website-us-west-1.amazonaws.com
```
### **See Also**

- [Using the AWS Tools for Windows PowerShell \(p.](#page-21-0) 19)
- <span id="page-36-0"></span>• [Put Object \(Amazon S3 API Reference\)](http://docs.aws.amazon.com/AmazonS3/latest/API/RESTObjectPUT.html)
- [Canned ACLs \(Amazon S3 API Reference\)](http://docs.aws.amazon.com/AmazonS3/latest/dev/ACLOverview.html#CannedACL)

### **Delete Amazon S3 Objects and Buckets**

This section describes how to delete the website that was created in the preceding sections.This process involves simply deleting the objects for the HTML files and then deleting the Amazon S3 bucket for the site itself.

Use the Remove-S3Object cmdlet to delete the objects for the HTML files from the Amazon S3 bucket.

```
PS C:> foreach ( $obj in "index.html", "error.html" ) {
>> Remove-S3Object -BucketName website-example -Key $obj
>> }
>>
IsDeleteMarker
--------------
False
```
The False response is an expected artifact of the way that Amazon S3 processes the request. In this context, it does not indicate an issue.

Use the Remove-Bucket cmdlet to delete the now empty Amazon S3 bucket for the site.

```
PS C:> Remove-S3Bucket -BucketName website-example
```

```
RequestId : E480ED92A2EC703D
AmazonId2 : k6tqaqC1nMkoeYwbuJXUx1/UDa49BJd6dfLN0Ls1mWYNPHjbc8/Nyvm6AGbWcc2P
ResponseStream :
Headers : {x-amz-id-2, x-amz-request-id, Date, Server}
Metadata : {}
ResponseXml :
```
In version 1.1 and later of the PowerShell Tools, you can specify the -DeleteObjects switch to Remove-Bucket which causes the cmdlet to first delete all objects and object versions in the specified bucket before attempting to remove the bucket itself. Depending on the number of objects/object versions in the bucket, this operation can take a substantial amount of time to complete. In versions of the PowerShell Tools prior to v1.1, the bucket had to be empty in order for Remove-Bucket to delete it.

Note that unless -Force is specified, you will be prompted for confirmation before the cmdlet runs.

### **See Also**

- [Using the AWS Tools for Windows PowerShell \(p.](#page-21-0) 19)
- [Delete Object \(Amazon S3 API Reference\)](http://docs.aws.amazon.com/AmazonS3/latest/API/RESTObjectDELETE.html)
- <span id="page-37-0"></span>• [DeleteBucket \(Amazon S3 API Reference\)](http://docs.aws.amazon.com/AmazonS3/latest/API/RESTBucketDELETE.html)

# **Upload In-Line Text Content to Amazon S3**

The Write-S3Object cmdlet supports the ability to upload in-line text content to Amazon S3. Using the -Content parameter (alias -Text), you can specify text-based content that should be uploaded to Amazon S3 without needing to place it into a file first. The parameter accepts simple one-line strings as well as here strings that contain multiple lines.

```
# Specifying content in-line, single line text:
write-s3object mybucket -key myobject.txt -content "file content"
# Specifying content in-line, multi-line text: (note final newline needed to 
end in-line here-string)
write-s3object mybucket -key myobject.txt -content @" 
>> line 1 
>> line 2 
>> line 3 
>> "@ 
\rightarrow# Specifying content from a variable: (note final newline needed to end in-line
 here-string) 
$x = @">> line 1 
>> line 2 
>> line 3 
>> "@ 
>> 
write-s3object mybucket -key myobject.txt -content $x
```
# <span id="page-38-0"></span>**AWS Identity and Access Management from the AWS Tools for Windows PowerShell**

This section describes some common tasks related to AWS Identity and Access Management (IAM) and how to perform them using the AWS Tools for Windows PowerShell.

The commands shown here assume that you have set default credentials and a default region for your PowerShell session.Therefore, credentials and regions are not included in the invocation of the cmdlets.

#### **Topics**

- [Create New IAM Users and Groups \(p.](#page-38-1) 36)
- [Set an IAM Policy for an IAM User \(p.](#page-39-0) 37)
- [Set an Initial Password for an IAM User \(p.](#page-40-0) 38)
- <span id="page-38-1"></span>• [Create Security Credentials for an IAM User \(p.](#page-40-1) 38)

### **Create New IAM Users and Groups**

This section describes how to create a new IAM Group and a new IAM User and then add the user to the group.

First, use the New-IAMGroup cmdlet to create the group. Although we've included it here, the -Path parameter is optional.

```
PS C:> New-IAMGroup -Path "/ps-created-groups/" -GroupName "powerUsers" 
Path : /ps-created-groups/
GroupName : powerUsers
GroupId : AGPAJPHUEYD5XPCGIUH3E
Arn : arn:aws:iam::455364113843:group/ps-created-groups/powerUsers
CreateDate : 11/20/2012 3:32:50 PM
```
Next, use the New-IAMUser cmdlet to create the user. Similar to the preceding example, the -Path parameter is optional.

```
PS C:> New-IAMUser -Path "/ps-created-users/" -UserName "myNewUser" 
Path : /ps-created-users/
UserName : myNewUser
UserId : AIDAJOJSPSPXADHBT7IN6
Arn : arn:aws:iam::455364113843:user/ps-created-users/myNewUser
CreateDate : 11/20/2012 3:26:31 PM
```
Finally, use the Add-IAMUserToGroup cmdlet to add the user to the group.

```
PS C:> Add-IAMUserToGroup -UserName myNewUser -GroupName powerUsers 
ServiceResponse
---------------
Amazon.IdentityManagement.Model.AddUserToGroupResponse
```
To verify that the powerUsers group contains the myNewUser, use the Get-IAMGroup cmdlet.

PS C:> Get-IAMGroup -GroupName powerUsers Group Contracted Users Contracted Users and Istruncated Istruncated Istruncated Contract U Marker ----- ----- ----------- ------ Amazon.IdentityManagement.... {myNewUser} False

You can also view IAM users and groups with the AWS Management Console

```
https://console.aws.amazon.com/iam/home?#s=Users [Users View]
```

```
https://console.aws.amazon.com/iam/home?#s=Groups [Groups View]
```
### **See Also**

- [Using the AWS Tools for Windows PowerShell \(p.](#page-21-0) 19)
- [Adding a New User to Your AWS Account \(IAM User Guide\)](http://docs.aws.amazon.com/IAM/latest/UserGuide/Using_SettingUpUser.html)
- <span id="page-39-0"></span>• [CreateGroup \(IAM Service Reference\)](http://docs.aws.amazon.com/IAM/latest/APIReference/API_CreateGroup.html)

### **Set an IAM Policy for an IAM User**

The following commands show how to assign an IAM policy to an IAM user. The policy specified below provides the user with "Power User Access". This policy is identical to the **Power User Access** policy template provided in the IAM console.The name for the policy shown below follows the naming convention used for IAM policy templates such as the template for **Power User Access**. The convention is

<template name>+<user name>+<date stamp>

In order to specify the policy document, we use a PowerShell here-string. We assign the contents of the here-string to a variable and then use the variable as a parameter value in  $Write\text{-}\text{IMUserPolicy.}$ 

```
PS C:> $policyDoc = @"
>> {
>> "Version": "2012-10-17",
>> "Statement": [
>> {
>> "Effect": "Allow",
>> "NotAction": "iam:*",
>> "Resource": "*"
>> }
>> ]
>> }
>> "@
\rightarrowPS C:> Write-IAMUserPolicy -UserName myNewUser -PolicyName "PowerUserAccess-
myNewUser-201211201605" -PolicyDocument $policyDoc 
ServiceResponse
```

```
---------------
Amazon.IdentityManagement.Model.PutUserPolicyResponse
```
### **See Also**

- [Using the AWS Tools for Windows PowerShell \(p.](#page-21-0) 19)
- [Using Windows PowerShell "Here-Strings"](http://technet.microsoft.com/en-us/library/ee692792.aspx)
- <span id="page-40-0"></span>• [PutUserPolicy](http://docs.aws.amazon.com/IAM/latest/APIReference/API_PutUserPolicy.html)

### **Set an Initial Password for an IAM User**

The following example demonstrates how to use the New-IAMLoginProfile cmdlet to set an initial password for an IAM user.

```
PS C:> New-IAMLoginProfile -UserName myNewUser -Password "&!123!&" 
UserName CreateDate
-------- ----------
myNewUser 11/20/2012 4:23:05
 PM
```
Use the Update-IAMLoginProfile cmdlet to update the password for an IAM user.

### **See Also**

- [Using the AWS Tools for Windows PowerShell \(p.](#page-21-0) 19)
- <span id="page-40-1"></span>• [Managing Passwords](http://docs.aws.amazon.com/IAM/latest/UserGuide/Using_ManagingLogins.html)
- [CreateLoginProfile](http://docs.aws.amazon.com/IAM/latest/APIReference/API_CreateLoginProfile.html)

## **Create Security Credentials for an IAM User**

The following example uses the New-IAMAccesskey cmdlet to create security credentials for an IAM user. A set of security credentials comprises an Access Key ID and a Secret Key. Note that an IAM user can have no more than two sets of credentials at any given time. If you attempt to create a third set, the New-IAMAccessKey cmdlet returns an error.

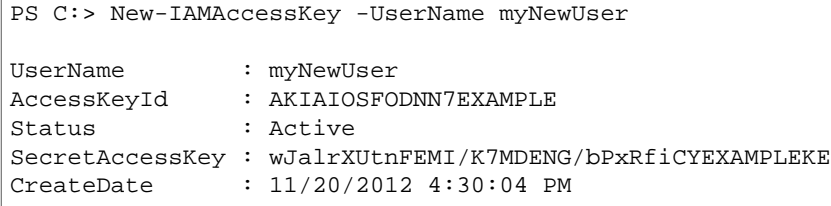

Use the Remove-IAMAccessKey cmdlet to delete a set of credentials for an IAM user. Specify credentials to delete using the Access Key ID.

PS C:> Remove-IAMAccessKey -UserName myNewUser -AccessKeyId AKIAIOSFODNN7EXAMPLE

<span id="page-41-0"></span>ServiceResponse --------------- Amazon.IdentityManagement.Model.DeleteAccessKeyResponse

# **Using the AWS Tools for Windows PowerShell with Amazon SQS and Amazon SNS**

This section provides instructions to:

- Create an Amazon SQS queue and get queue ARN (Amazon Resource Name).
- Create an Amazon SNS topic.
- Give permissions to the SNS topic so that it can send messages to the queue.
- Subscribe the queue to the SNS topic
- Give IAM users or AWS accounts permissions to publish to the SNS topic and read messages from the SQS queue.
- <span id="page-41-1"></span>• Verify results by publishing a message to the topic and reading the message from the queue.

# **Create an Amazon SQS queue and get queue ARN**

The following command creates an SQS queue:

New-SQSQueue -QueueName MyQueue -Region us-west-2

The URL of the created queue is returned:

https://sqs.us-west-2.amazonaws.com/123456789012/MyQueue

The following command gets the queue ARN

```
Get-SQSQueueAttribute -QueueUrl https://sqs.us-west-2.amazon 
aws.com/123456789012/MyQueue -AttributeName QueueArn
```
<span id="page-41-2"></span>The ARN of the created queue is returned:

```
...
QueueARN : arn:aws:sqs:us-west-2:123456789012:MyQueue
...
```
### **Create an Amazon SNS topic**

The following command creates an SNS queue:

```
New-SNSTopic -Name MyTopic -Region us-west-2
```
The ARN of the created topic is returned:

```
arn:aws:sns:us-west-2:123456789012:MyTopic
```
# <span id="page-42-0"></span>**Give permissions to the SNS topic**

The following command gives permissions to the SNS topic so that it can send messages to the queue:

```
 # create the queue and topic to be associated
    $qurl = New-SQSQueue -QueueName "myQueue"
     $topicarn = New-SNSTopic -Name "myTopic"
     # get the queue ARN to inject into the policy; it will be returned
     # in the output's QueueARN member but we need to put it into a variable
     # so text expansion in the policy string takes effect
    $qarn = (Get-SQSQueueAttribute -QueueUrl $qurl -AttributeNames 
"QueueArn").QueueARN
     # construct the policy and inject arns
     $policy = @"
     {
         "Version": "2012-10-17",
         "Id": "$qarn/SQSPOLICY",
         "Statement": [
\left\{ \begin{array}{c} 1 & 1 \\ 1 & 1 \end{array} \right\} "Sid": "1",
                 "Effect": "Allow",
                 "Principal": "*"
 },
                 "Action": "SQS:SendMessage",
                 "Resource": "$qarn",
                 "Condition": {
                     "ArnEquals": {
                          "aws:SourceArn": "$topicarn"
 }
 }
             }
         ]
     }
     "@
    # set the policy
     Set-SQSQueueAttribute -QueueUrl $qurl -Attribute @{ Policy=$policy }
```
<span id="page-42-1"></span>The following is returned:

```
ServiceResponse
---------------
<?xml version="1.0" encoding="utf-16"?>...
```
# **Subscribe the queue to the SNS topic**

The following command subscribes the queue *MyQueue* to the SNS topic *MyTopic*:

```
Connect-SNSNotification -TopicARN arn:aws:sns:us-west-2:123456789012:MyTopic -
Protocol SQS -Endpoint arn:aws:sqs:us-west-2:123456789012:MyQueue -Region us-
west-2
```
The Subscription Id is returned:

```
arn:aws:sns:us-west-2:123456789012:ps-cmdlet-topic:f8ff77c6-e719-4d70-8e5c-
a54d41feb754
```
### **Give permissions**

The following command gives permission to perform the sns:Publish action on the topic *MyTopic*

```
Add-SNSPermission -TopicArn arn:aws:sns:us-west-2:123456789012:MyTopic -Label 
ps-cmdlet-topic -AWSAccountIds 123456789012 -ActionNames publish -Region us-
west-2
```
The following is returned:

```
ServiceResponse
---------------
<?xml version="1.0" encoding="utf-16"?>...
```
The following command gives permission to perform the  $sgs$ : ReceiveMessage and  $sgs$ : DeleteMessage actions on the queue *MyQueue*

```
Add-SQSPermission -QueueUrl https://sqs.us-west-2.amazon 
aws.com/123456789012/MyQueue -Region US-West-2 -AWSAccountId "1234-5678-9012" 
-Label queue-permission -ActionName SendMessage, ReceiveMessage
```
The following is returned:

```
ServiceResponse
 ---------------
<?xml version="1.0" encoding="utf-16"?>...
```
### **Verify results**

The following command publishes a message to the SNS topic *MyTopic*

```
Publish-SNSMessage -TopicArn arn:aws:sns:us-west-2:123456789012:MyTopic -Message
 "Have A Nice Day!" -Region us-west-2
```
The MessageId is returned:

```
4914beb6-f8d2-5568-989f-f7909cefab79
```
The following command retrieves the message from the SQS queue *MyQueue*

Receive-SQSMessage -QueueUrl https://sqs.us-west-2.amazon aws.com/123456789012/MyQueue -Region us-west-2

The following is returned:

```
MessageId : 03204f1d-1d65-4733-9eed-fc9cd514873a
ReceiptHandle : uUk89DYFzt3SjcTMtVq9VLAxpcJU5hHOKkInt+Hq6AxnWLGl1Eg1RLnPlIrkr 
flNmujk8+p2HrTCw0+1nLHAA+rfcy0m0f7Hxvm9iGR
               WMcFcCp4woccvY 
wQJW/if62D8R14v4JtSltEiY2ukxl/Zb4xqC9WN3+M0YZ/HW1euFb/tIE0qLQnKcOy 
oQ4Hj1d5WGc/IFo0cYNvOuM
              x8pRxeyOHKpah8OTrFiQFcCXbMKiuTqOI6yceInyAJ8YWwfKp 
jatc2zUcq5PqcrYMtbs4jK/zJc4uVhZNMUmCu2fA5EM4=
MD5OfBody : 60509281ad1bfd6980e84f9d64bbf9ab
Body
                 "Type" : "Notification",
                 "MessageId" : "4914beb6-f8d2-5568-989f-f7909cefab79",
                 "TopicArn" : "arn:aws:sns:us-west-2:803981987763:MyTopic",
                 "Message" : "Have A Nice Day!",
                 "Timestamp" : "2012-11-21T05:09:17.905Z",
                 "SignatureVersion" : "1",
                 "Signature" : "GpF4Dhb5GotbtK883ccm1s59+7vnZMdcjxrAVYU7+igD 
FVWrvI6/bDfws5GcjT/IP9GxG6UJ55b8pu1+jzujaN
              YhZpr52mJfQHGRtM8FN0IAcCDDRQ00tXCHlOa6GP1s7RVIUNgCOzR/tbCCpJol 
Gace+j0F1uf26LN4453RR6o=",
               "SigningCertURL" : "https://sns.us-west-2.amazonaws.com/SimpleN 
otificationService-f3ecfb7224c7233fe7b
              b5f59f96de52f.pem",
                 "UnsubscribeURL" : "https://sns.us-west-2.amazonaws.com/?Ac 
tion=Unsubscribe&SubscriptionArn=arn:aws:s
            ns:us-west-2:803981987763:ps-cmdlet-topic:f8ff77c6-e719-4d70-8e5c-
a54d41feb754"
 }
Attribute : {}
```
# <span id="page-44-0"></span>**CloudWatch from the AWS Tools for Windows PowerShell**

<span id="page-44-1"></span>This section shows an example of using the PowerShell Tools to publish custom metric data to CloudWatch.

This example assumes that you have set default credentials and a default region for your PowerShell session. Therefore, credentials and a region are not included in the invocation of the cmdlets.

### **Publish a Custom Metric to Your CloudWatch Dashboard**

The PowerShell code below initializes an CloudWatch MetricDatum object and posts it to the service. You can see the result of this operation by navigating to the [CloudWatch console.](https://console.aws.amazon.com/cloudwatch/home)

```
$dat = New-Object Amazon.CloudWatch.Model.MetricDatum
$dat.Timestamp = (Get-Date).ToUniversalTime()
```

```
$dat.MetricName = "New Posts"
$dat.Unit = "Count"
$dat.Value = ".50"
Write-CWMetricData -Namespace "Usage Metrics" -MetricData $dat
```
Please note the following:

- The date-time information used to initialize  $\diamond$ dat.Timestamp needs to be in Universal Time (UTC).
- The value used to initialize \$dat. Value can be either a string value enclosed in quotes or a numeric value (no quotes). A string value is shown above.

#### **See Also**

- [Using the AWS Tools for Windows PowerShell \(p.](#page-21-0) 19)
- [AmazonCloudWatch.PutMetricData \(.NET SDK Reference\)](http://docs.aws.amazon.com/sdkfornet/latest/apidocs/html/M_Amazon_CloudWatch_AmazonCloudWatch_PutMetricData.htm)
- [MetricDatum \(Service API Reference\)](http://docs.aws.amazon.com/AmazonCloudWatch/latest/APIReference/API_MetricDatum.html)
- <span id="page-45-0"></span>• [Amazon CloudWatch Console](https://console.aws.amazon.com/cloudwatch/home)

# **See Also**

• [Getting Started with the AWS Tools for Windows PowerShell \(p.](#page-10-0) 8)

# <span id="page-46-0"></span>**Document History**

This topic describes significant changes to the documentation for the AWS Tools for Windows PowerShell.

#### **Last documentation update: May 15, 2013**

<span id="page-46-1"></span>We also update the documentation periodically in response to customer feedback. To send us feedback, use the feedback link--"Did this page help you?"--located at the top and bottom of each page.

For additional information about changes and updates to the PowerShell Tools, see the [release notes.](http://aws.amazon.com/releasenotes/PowerShell)

# **AWS Tools for Windows PowerShell v1.1.1.0**

**Release Date:** 2013-05-15

#### **Summary of Changes**

- Collection output from cmdlets is always enumerated to the PowerShell pipeline
- Automatic support for pageable service calls
- New \$AWSHistory shell variable collects service responses and optionally service requests
- AWSRegion instances use Region field instead of SystemName to aid pipelining
- Remove-S3Bucket supports a -DeleteObjects switch option
- Fixed usability issue with Set-AWSCredentials
- Initialize-AWSDefaults reports from where it obtained credentials and region data
- Stop-EC2Instance accepts Amazon.EC2.Model.Reservation instances as input
- <span id="page-46-2"></span>• Generic List<T> parameter types replaced with array types (T[])
- Cmdlets that delete or terminate resources prompt for confirmation prior to deletion
- Write-S3Object supports in-line text content to upload to Amazon S3

# **AWS Tools for Windows PowerShell v1.0.1.0**

**Release Date:** 2012-12-21

The install location of the PowerShell Tools module has changed so that environments using Windows PowerShell version 3 can take advantage of auto-loading.

- The module and supporting files are now installed to an *AWSPowerShell* subfolder beneath *AWS Tools\PowerShell*. Files from previous versions that exist in the *AWS Tools\PowerShell* folder are automatically removed by the installer.
- The PSModulePath for Windows PowerShell (all versions) is updated in this release to contain the parent folder of the module (*AWS Tools\PowerShell*).
- For systems with Windows PowerShell version 2, the Start Menu shortcut **Amazon Web Services\Windows PowerShell for AWS** is updated to import the module from the new location and then run Initialize-AWSDefaults.
- For systems with Windows PowerShell version 3, the Start Menu shortcut **Amazon Web Services\Win**dows PowerShell for AWS is updated to remove the Import-Module command, leaving just Initialize-AWSDefaults.
- If you edited your PowerShell profile to perform an Import-Module of the *AWSPowerShell.psd1* file, you will need to update it to point to the file's new location (or, if using PowerShell version 3, remove the Import-Module statement as it is no longer needed).

<span id="page-47-0"></span>As a result of these changes, the PowerShell Tools module is now listed as an available module when executing Get-Module -ListAvailable. In addition, for users of Windows PowerShell version 3, the execution of any cmdlet exported by the module will automatically load the module in the current PowerShell shell without needing to use Import-Module first. This enables interactive use of the cmdlets on a system with an execution policy that disallows script execution.

# **AWS Tools for Windows PowerShell v1.0.0.0**

**Release Date:** 2012-12-06

Initial release